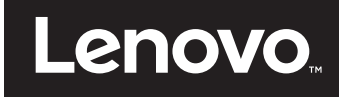

# Käyttöopas

**Lenovo E31-80**

Ennen tämän julkaisun ja siinä kuvattujen tuotteiden käyttöä lue huolellisesti seuraavat tiedot:

- **•** *Turvaohjeet, takuutiedot ja asennusopas*
- **•** *Säännöshuomautus*
- **•** ["Tärkeät turvaohjeet" sivulla v](#page-6-0)
- **•** [Liite D "Huomautuksia" sivulla 63](#page-80-0)

*Turvaohjeet, takuutiedot ja asennusopas* ja Säännöshuomautus on ladattu verkkosivustoon. Näet ne osoitteessa http://www.lenovo.com/UserManuals.

**Ensimmäinen painos (Heinäkuu 2015) © Copyright Lenovo 2015.**

# **Sisältö**

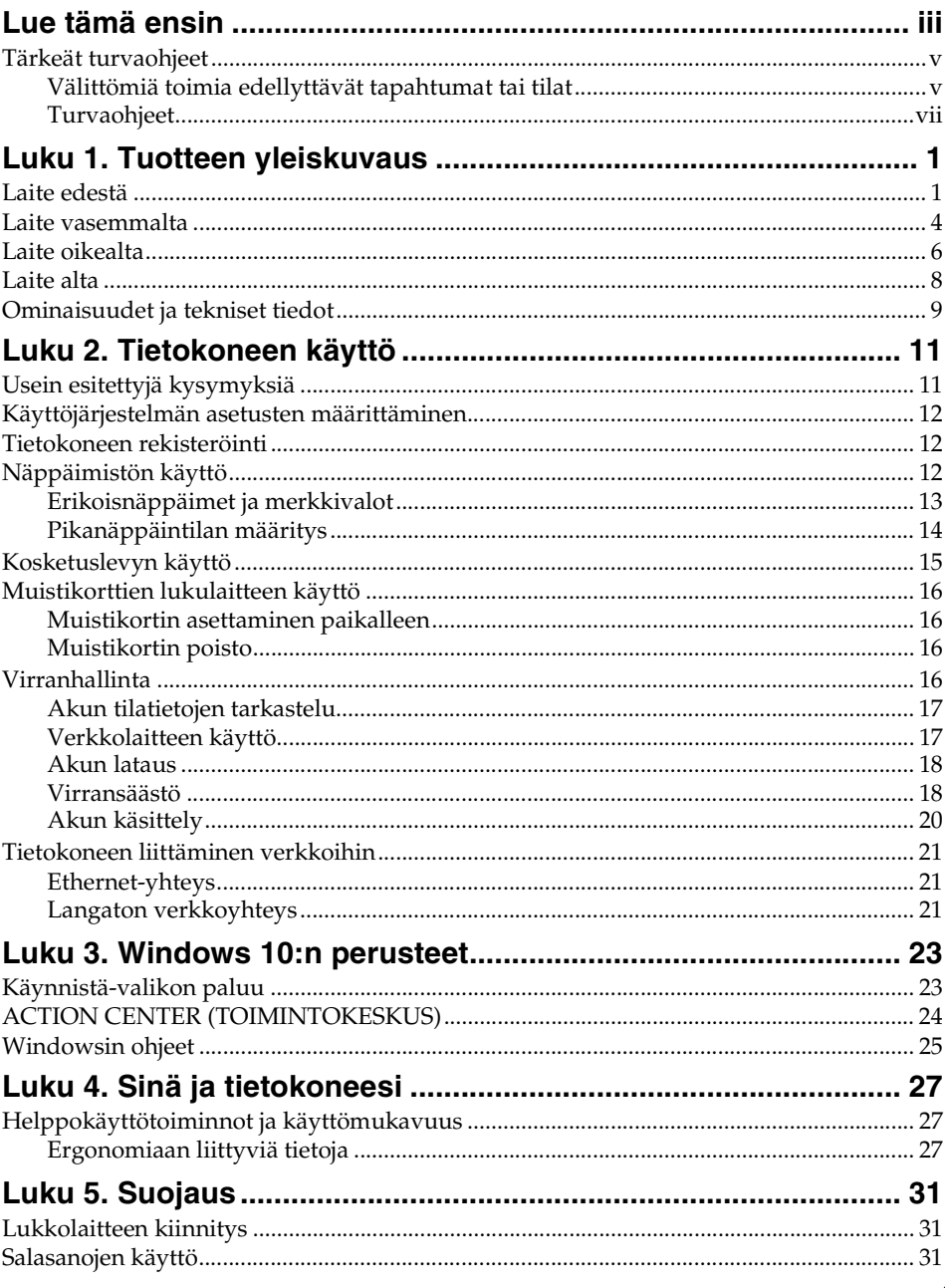

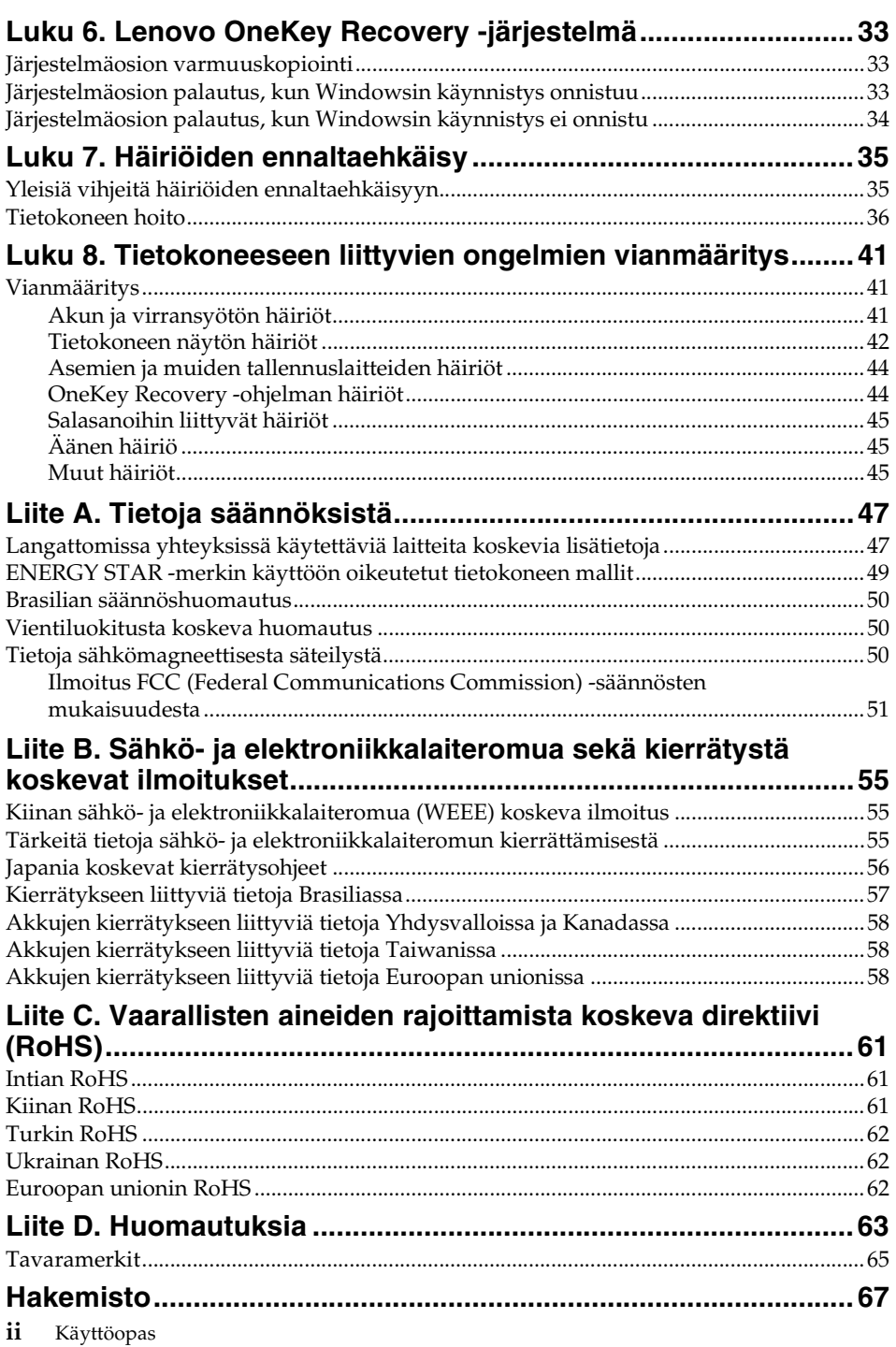

# <span id="page-4-0"></span>**Lue tämä ensin**

Tässä annettuja tärkeitä ohjeita noudattamalla voit käyttää tietokonettasi mahdollisimman tehokkaasti ja turvallisesti. Ohjeiden noudattamatta jättäminen saattaa aiheuttaa vaivoja tai loukkaantumisia tai tietokoneesi saattaa vioittua.

#### **Suojaudu tietokoneen tuottamalta lämmöltä.**

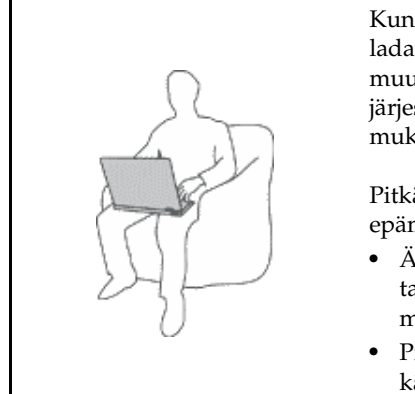

Kun tietokoneeseen kytketään virta tai kun akkua ladataan, tietokoneen pohja, kämmentuki ja jotkin muut osat saattavat kuumentua. Lämpötila vaihtelee järjestelmän toimintatason ja akun varaustason mukaan.

Pitkäaikainen altistuminen lämmölle saattaa aiheuttaa epämukavuutta tai lievän palovamman.

- **•** Älä pidä kannettavaa tietokonetta sylissäsi pitkään tai anna sen kuuman osan koskettaa käsiäsi tai muita kehosi osia pitkään.
- **•** Pidä kirjoittaessasi säännöllisesti taukoja nostamalla kätesi irti kämmentuesta.

#### **Suojaudu verkkolaitteen tuottamalta lämmöltä.**

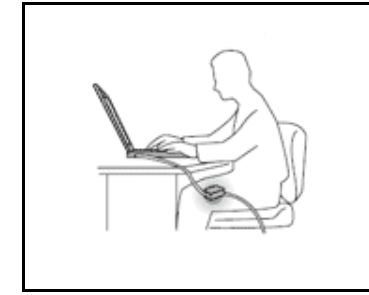

Kun verkkolaite on kytketty sähköpistorasiaan ja tietokoneeseen, se tuottaa lämpöä.

Pitkäaikainen kosketus saattaa aiheuttaa palovamman jopa vaatteiden läpi.

- **•** Älä koske millään ruumiinosallasi verkkolaitteeseen silloin, kun se on toiminnassa.
- **•** Älä koskaan käytä verkkolaitetta kehosi lämmittämiseen.

#### **Suojaa tietokoneesi kastumiselta.**

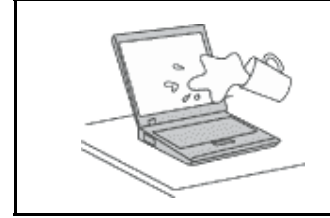

Älä sijoita nesteitä tietokoneen lähelle, jotta tietokone ei kastu ja aiheuta sähköiskua.

#### **Suojaa johdot ja kaapelit vaurioilta.**

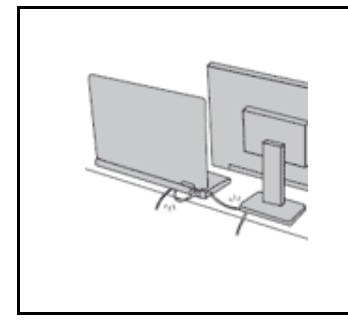

Liiallinen voimankäyttö voi vahingoittaa kaapeleita tai rikkoa ne.

Sijoita verkkolaitteen, hiiren, näppäimistön, tulostimen ja muiden elektronisten laitteiden johdot tai tietoliikennekaapelit siten, että ne eivät joudu puristuksiin tietokoneen tai muiden laitteiden väliin, ettei niiden päälle astuta, ettei niihin voi kompastua tai ettei niihin kohdistu muuta riskiä, joka voi häiritä tietokoneen toimintaa.

#### **Suojaa tietokone ja tiedot tietokoneen siirron ajaksi.**

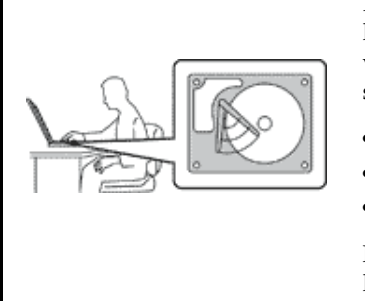

Ennen kuin siirrät tietokonetta, jossa on kiintolevyasema, tee jokin seuraavista toimista ja varmista, että virtakytkimen merkkivalo ei pala tai että se vilkkuu:

- **•** Katkaise tietokoneesta virta.
- **•** Aseta tietokone lepotilaan.
- **•** Aseta tietokone horrostilaan.

Muutoin tietokone saattaa vaurioitua ja tietoja voi kadota.

#### **Käsittele tietokonetta varovaisesti.**

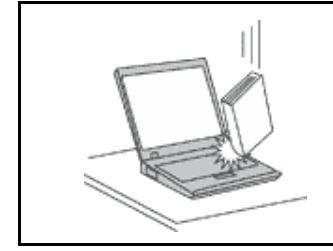

Älä käsittele tietokonetta, näyttöä tai erillisiä laitteita kovakouraisesti (älä pudota, kolhi, naarmuta, väännä, tärisytä tai puserra niitä tai aseta niiden päälle painavia esineitä).

#### **Kuljeta tietokonetta varovaisesti.**

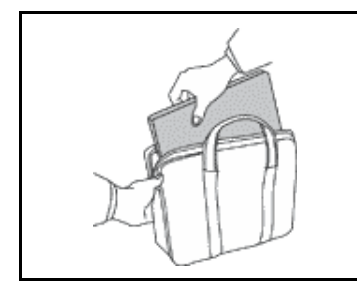

- **•** Käytä kuljetukseen laukkua, jonka pehmustus suojaa tietokonetta vaurioilta.
- **•** Älä kuljeta tietokonetta täyteen pakatussa laukussa.
- **•** Ennen kuin panet tietokoneen kuljetuslaukkuun, varmista, että tietokoneesta on katkaistu virta tai että se on lepotilassa tai horrostilassa. Älä aseta tietokonetta kuljetuslaukkuun, jos siinä on virta kytkettynä.

## <span id="page-6-1"></span><span id="page-6-0"></span>**Tärkeät turvaohjeet**

Näiden tietojen avulla voit käyttää hankkimaasi kannettavaa tietokonetta turvallisesti. Säilytä kaikki tietokoneen mukana toimitetut julkaisut ja oppaat ja noudata niissä olevia ohjeita. Tämän julkaisun sisältämät tiedot eivät muuta hankintasopimuksen tai Lenovon® rajoitetun takuun ehtoja.

Asiakkaiden turvallisuus on meille tärkeää. Tuotteet on suunniteltu turvallisiksi ja tehokkaiksi. Tietokoneet ovat kuitenkin sähkölaitteita, ja verkkojohdot, verkkolaitteet sekä muut laitteet saattavat aiheuttaa vaaratilanteita, joista voi aiheutua ruumiinvammoja tai omaisuusvahinkoja, etenkin jos laitteita käytetään väärin. Noudata tämän oppaan ohjeita huolellisesti näiden riskien pienentämiseksi. Noudattamalla tämän julkaisun sisältämiä ohjeita ja tuotteen mukana toimitettuja ohjeita estät vaaratilanteiden syntymisen ja huolehdit työskentely-ympäristösi turvallisuudesta.

# <span id="page-6-2"></span>**Välittömiä toimia edellyttävät tapahtumat tai tilat**

**Tuotteet voivat vahingoittua väärinkäytön tai laiminlyöntien vuoksi. Jotkin vauriot ovat niin vakavia, ettei tuotteen käyttöä saa jatkaa, ennen kuin valtuutettu huoltoedustaja on tarkastanut tuotteen ja tarvittaessa korjannut sen.**

**Kun laitteessa on virta kytkettynä, valvo sen toimintaa aivan samoin kuin muidenkin sähkölaitteiden toimintaa. Erittäin harvinaisissa tilanteissa tuotteesta saattaa lähteä outo haju, savua tai kipinöitä tai siitä saattaa kuulua poksahtelua, rätinää tai sihinää. Tämä saattaa merkitä myös sitä, että jokin laitteen sisäinen elektroninen osa on vioittunut, mutta tilanne on hallinnassa eikä aiheuta mitään vaaraa. Toisaalta tämä saattaa myös merkitä sitä, että kyseessä on vaaratilanne. Älä kuitenkaan ota mitään riskejä tai yritä selvittää tapahtuman syytä itse. Ota yhteys asiakastukeen ja pyydä lisätietoja. Huolto- ja tukipalvelujen puhelinnumeroiden luettelo on seuraavassa verkkosivustossa: http://www.lenovo.com/support/phone**

**Tarkista tietokone ja sen osat säännöllisin väliajoin vaurioiden tai kulumisen tai muiden vaaratekijöiden varalta. Jos epäilet jonkin osan toimintakuntoa, älä käytä tuotetta. Ota yhteys asiakastukikeskukseen tai tuotteen valmistajaan ja pyydä ohjeet tuotteen tarkistusta varten sekä korjauta tuote tarvittaessa.**

**Jos sinulla on tuotteen turvallisuuteen liittyviä kysymyksiä tai havaitset jonkin seuraavassa kuvatuista tapahtumista, lopeta tuotteen käyttö ja irrota tuotteen verkkojohto pistorasiasta sekä muut kaapelit tietoliikenneverkoista, kunnes olet saanut lisäohjeita asiakastukikeskuksesta.**

- **•** Verkkojohdot, pistokkeet, verkkolaitteet, jatkojohdot, ylijännitesuojat tai virtalähteet ovat rikki, tai niissä on näkyviä vaurioita.
- **•** Laite vaikuttaa ylikuumenevan: siitä lähtee savua tai kipinöitä, tai se syttyy tuleen.
- **•** Akku on vaurioitunut (siinä on halkeamia, lommoja tai kolhuja), se vuotaa, tai sen pintaan on kertynyt vieraita aineita.
- **•** Tuotteesta kuuluu rätinää, sihinää tai poksahtelua tai siitä lähtee voimakas haju.
- **•** Tietokoneessa, verkkojohdossa tai verkkolaitteessa on jälkiä siitä, että sen päälle on roiskunut jotakin nestettä tai sen päälle on pudotettu jokin esine.
- **•** Tietokone, verkkojohto tai verkkolaite on kastunut.
- **•** Tuote on pudotettu tai se on vahingoittunut jollakin tavalla.
- **•** Tuote ei toimi normaalisti käyttöohjeita noudatettaessa.

**Huomaa:** Jos havaitset, että jonkin muun valmistajan kuin Lenovon valmistamalle tai valmistuttamalle tuotteelle (esimerkiksi jatkojohdolle) on tapahtunut jotakin edellä kuvatun kaltaista, lopeta kyseisen tuotteen käyttö, kunnes olet saanut lisäohjeita tuotteen valmistajalta tai kunnes olet saanut uuden korvaavan tuotteen.

# <span id="page-8-0"></span>**Turvaohjeet**

Noudata aina seuraavia turvaohjeita henkilö- ja omaisuusvahinkojen välttämiseksi.

## **Huolto ja päivitykset**

Älä yritä huoltaa tuotetta itse, ellei asiakastukikeskuksen edustaja tai ohjeaineisto tähän kehota. Käytä vain valtuutettua huoltopalvelua, jolla on oikeus antaa huoltoa kyseiselle tuotteelle.

**Huomaa:** Asiakas voi itse päivittää tai vaihtaa joitakin tietokoneen osia. Päivitysosia kutsutaan lisävarusteiksi. Vaihto-osia, jotka voi asentaa itse, nimitetään CRU-osiksi (Customer Replaceable Unit, asiakkaan vaihdettavissa oleva osa). Lenovon toimittamissa ohjeissa kerrotaan, voiko lisävarusteen tai osan vaihtaa itse. Kaikkia lisävarusteen tai vaihto-osan mukana toimitettuja ohjeita on ehdottomasti noudatettava. Tietokoneen sisällä saattaa olla osia, joissa on jännite, vaikka virran merkkivalo ei pala. Jos tuotteessa on verkkojohto, varmista aina, että virta on katkaistu ja että tuotteen verkkojohto on irrotettu virtalähteestä, ennen kuin irrotat tuotteen kansia. Jos sinulla on aiheeseen liittyviä kysymyksiä tai huolenaiheita, ota yhteys asiakastukikeskukseen.

**HUOMIO:**

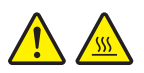

**Tärkeää: Ennen kuin vaihdat asiakkaan vaihdettavissa olevia osia, sammuta tietokone ja odota kolmesta viiteen minuuttia, jotta tietokone ehtii jäähtyä, ennen kuin avaat tietokoneen kotelon.**

## **Verkkojohdot ja verkkolaitteet**

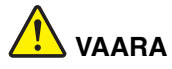

**Käytä vain tuotteen valmistajan toimittamia verkkojohtoja ja verkkolaitteita.**

**Verkkojohtojen tulee olla turvallisiksi hyväksyttyjä. Saksassa tulee käyttää tyyppimerkinnällä H05VV-F, 3G, 0,75 mm2 varustettua verkkojohtoa tai sitä laadukkaampaa verkkojohtoa. Muissa maissa tulee käyttää kyseisessä maassa hyväksyttyä verkkojohtoa.**

**Älä kiedo verkkojohtoa verkkolaitteen tai muun esineen ympärille. Se saattaa aiheuttaa johdon lohkeilemisen, murtumisen tai kiertymisen. Tästä voi syntyä vaaratilanteita.**

**Sijoita verkkojohdot aina niin, että niiden päälle ei astuta, niihin ei kompastuta ja etteivät ne jää puristuksiin.**

**Suojaa verkkojohdot ja verkkolaitteet nesteiltä. Älä jätä verkkojohtoa tai laitetta pesualtaiden tai ammeiden lähelle tai kylpyhuoneisiin tai lattioille, joita pestään vedellä ja pesuaineilla.**

**Kastuminen saattaa aiheuttaa oikosulun, etenkin jos verkkojohto tai verkkolaite on kulunut väärinkäytön takia. Kastuminen voi myös vähitellen syövyttää verkkojohdon ja verkkolaitteen liittimiä, mikä voi ajan mittaan aiheutua ylikuumenemista.**

**Varmista, että kaikkien verkkojohtojen pistoke on kytketty pistorasiaan turvallisesti ja tiiviisti.**

**Älä käytä verkkolaitetta, jossa on merkkejä syöpymisestä tai kulumisesta pistokkeen liittimissä tai merkkejä ylikuumenemisesta (kuten sulaneita kohtia muoviosassa) pistokkeessa tai verkkolaitteen muissa osissa.**

**Älä käytä verkkojohtoja, joiden jommankumman pään liittimissä on merkkejä kulumisesta tai ylikuumenemisesta tai jotka näyttävät jollakin tavalla vaurioituneilta.**

**Kun verkkolaite on kytketty pistorasiaan, älä peitä verkkolaitetta vaatteilla tai muilla esineillä, jotta se ei ylikuumene.**

## **Jatkojohdot ja niihin liittyvät laitteet**

Varmista, että käytössä olevat jatkojohdot, ylijännitesuojat, UPS-laitteet ja jatkopistorasiat pystyvät käsittelemään tuotteen edellyttämiä jännitteitä. Älä koskaan ylikuormita näitä laitteita. Jos käytät jatkopistorasioita, kuormitus ei saa ylittää jatkopistorasian syöttötehoa. Jos sinulla on kuormitukseen, jännitevaatimuksiin tai syöttötehoon liittyviä kysymyksiä, pyydä lisätietoja sähköasentajalta.

## **Pistokkeet ja pistorasiat**

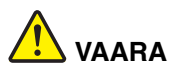

**Jos pistorasia, johon aiot kytkeä tietokoneen tai siihen liittyvät laitteet, näyttää vahingoittuneelta tai kuluneelta, älä käytä pistorasiaa vaan anna valtuutetun sähköasentajan vaihtaa sen tilalle uusi rasia.**

**Älä väännä pistoketta tai tee siihen muutoksia. Jos pistoke vahingoittuu, hanki valmistajalta uusi pistoke.**

**Älä liitä tietokonetta samaan pistorasiaan paljon virtaa kuluttavan laitteen kanssa. Muutoin mahdolliset jännitevaihtelut voivat vioittaa tietokonetta, sen tietoja tai siihen liitettyjä laitteita.**

**Joidenkin tuotteiden mukana toimitetaan kolmetappinen pistoke. Tämä pistoke sopii vain maadoitettuun pistorasiaan. Tämä on tarkoituksellinen suojaava ominaisuus. Älä yritä kiertää suojausta pakottamalla pistoketta johonkin muuhun kuin maadoitettuun pistorasiaan. Jos et pysty asettamaan pistoketta pistorasiaan, ota yhteys sähköasentajaan ja pyydä häneltä hyväksytty muuntosovitin pistokkeelle tai pyydä häntä vaihtamaan pistorasia maadoitettuun pistorasiaan. Älä koskaan ylikuormita pistorasioita. Järjestelmän kokonaiskuormitus saa olla enintään 80 prosenttia haaroituskytkennän nimellistehosta. Jos sinulla on kuormitukseen tai haaroituskytkennän nimellistehoon liittyviä kysymyksiä, pyydä lisätietoja sähköasentajalta.**

**Varmista, että käytettävä pistorasia on kaapeloitu oikein ja että se sijaitsee lähellä laitteita paikassa, jossa siihen pääsee helposti käsiksi. Älä vedä verkkojohtoja kokonaan suoriksi tavalla, joka rasittaa johtoja.**

**Varmista, että pistorasian jännite ja virta vastaavat asennettavan laitteen vaatimuksia.**

**Kytke laitteiden pistokkeet pistorasiaan ja irrota ne pistorasiasta varovasti.**

## **Virtalähteeseen liittyvät turvaohjeet**

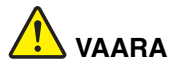

**Älä irrota virtalähteen suojakuorta tai muita osia, joissa on seuraava tarra.**

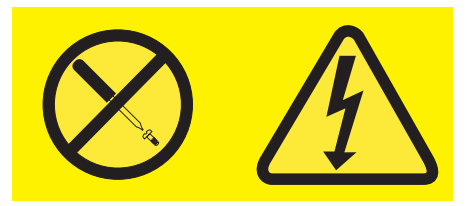

**Osissa, joissa on tämä tarra, on vaarallinen jännite. Näissä osissa ei ole huollettaviksi tarkoitettuja komponentteja. Jos epäilet näiden osien olevan viallisia, ota yhteys huoltoteknikkoon.**

## **Ulkoiset laitteet**

**Huomio:** Älä kytke tai irrota mitään ulkoisten laitteiden kaapeleita lukuun ottamatta **USB**-kaapelia (Universal Serial Bus), kun tietokoneeseen on kytketty virta. Muutoin tietokone saattaa vaurioitua. Odota vähintään viisi sekuntia tietokoneen virran katkaisun jälkeen, ennen kuin irrotat ulkoisen laitteen.

## **Akkuihin liittyvä yleinen turvaohje**

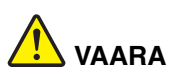

**Kaikissa Lenovo-tietokoneissa on litteä nappiparisto, josta järjestelmän kello saa virtansa. Lisäksi monissa mobiilituotteissa, kuten kannettavissa tietokoneissa, on ladattava akku, josta tuote saa virtaa ollessaan irti sähköverkosta. Lenovon tuotteen mukana toimittamat akut ja paristot on testattu yhteensopivuuden varmistamiseksi, ja ne saa vaihtaa vain hyväksyttyihin osiin.**

**Älä koskaan yritä avata tai huoltaa akkua tai paristoa. Älä litistä paristoa tai akkua, tee siihen reikiä tai sytytä sitä tai aiheuta oikosulkua metalliliittimiin. Estä paristoa tai akkua joutumasta kosketuksiin veden tai muiden nesteiden kanssa. Lataa akku vain tuotteen käyttöohjeissa suositetulla tavalla.**

**Väärinkäyttö saattaa aiheuttaa akun tai pariston ylikuumenemisen, minkä vuoksi akusta tai paristosta saattaa purkautua kaasuja tai liekkejä. Jos akku tai paristo on vaurioitunut, jos huomaat sen vuotavan tai jos sen liittimiin kertyy vieraita aineita, lopeta akun tai pariston käyttö ja hanki valmistajalta uusi akku tai paristo.**

**Akkujen suorituskyky voi heiketä, jos ne ovat pitkän aikaa käyttämättöminä. Joidenkin akkujen (erityisesti litium-ioniakkujen) oikosulkuriski saattaa kasvaa, jos akut ovat pitkään käyttämättöminä ja varaus purettuna. Tämä voi myös lyhentää akun käyttöikää ja vaarantaa turvallisuutta. Älä päästä litium-ioniakkujen varausta purkautumaan kokonaan äläkä koskaan säilytä niitä varaus täysin purkautuneena.**

## **Akkuihin liittyvä turvaohje**

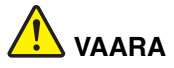

**Älä yritä purkaa akkua osiin tai muuttaa sitä. Muutoin akku voi räjähtää tai siitä voi vuotaa nestettä. Takuu ei koske muuta kuin Lenovon nimeämää akkua eikä osiin purettua tai muutettua akkua.**

**Asennettu vääräntyyppinen akku voi räjähtää. Akku sisältää pieniä määriä vaarallisia aineita. Voit vähentää onnettomuusriskiä noudattamalla seuraavia ohjeita:**

- **Akun saa vaihtaa vain Lenovon suosittelemaan akkuun.**
- **Älä vie akkua tulen lähelle.**
- **Estä akkua joutumasta kosketuksiin veden kanssa.**
- **Älä pura akkua.**
- **Älä aiheuta akkuun oikosulkua.**
- **Pidä akku poissa lasten ulottuvilta.**
- **Älä pudota akkua.**

**Älä jätä akkua jäteastiaan, joka tyhjennetään kaatopaikalle. Hävitä akku ongelmajätteistä säädettyjen lakien ja viranomaisten määräysten mukaisesti.**

**Akku tulee säilyttää huoneenlämmössä ja akun varauksen tulee olla noin 30–50 prosenttia akun kapasiteetista. On suositeltavaa ladata akku noin kerran vuodessa, jottei se tyhjene liikaa.**

## **Litiumparistoon liittyvä turvaohje**

# **VAARA**

**Vääräntyyppinen paristo voi asennettuna räjähtää.**

**Litiumpariston saa vaihtaa vain samanlaiseen tai vastaavaan valmistajan suosittelemaan litteään nappiparistoon. Paristo sisältää litiumia ja voi räjähtää, jos sitä ei käytetä, käsitellä tai hävitetä oikein.**

**Noudata seuraavia ohjeita:**

- **Estä paristoa joutumasta kosketukseen veden kanssa**
- **Älä kuumenna paristoa yli 100 °C lämpötilaan**
- **Älä yritä korjata paristoa tai purkaa sitä osiin.**

**Hävitä paristo ongelmajätteistä säädettyjen lakien sekä viranomaisten määräysten mukaisesti.**

**Seuraava ilmoitus koskee tietokoneen käyttäjiä Kaliforniassa Yhdysvalloissa.**

**California Perchlorate Information:**

**Products containing manganese dioxide lithium coin cell batteries may contain perchlorate.**

**Perchlorate Material - special handling may apply, See www.dtsc.ca.gov/hazardouswaste/perchlorate**

## **Lämpö ja tietokoneen osien tuuletus**

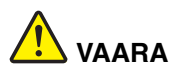

**Tietokoneet, verkkolaitteet ja monet lisävarusteet tuottavat lämpöä, kun niihin on kytketty virta ja kun akkuja ladataan. Kannettavat tietokoneet voivat tuottaa erityisen paljon lämpöä pienen kokonsa vuoksi. Noudata aina näitä turvaohjeita:**

- **Kun tietokoneeseen kytketään virta tai kun akkua ladataan, tietokoneen pohja, kämmentuki ja jotkin muut osat saattavat kuumentua. Älä pidä kannettavaa tietokonetta sylissäsi pitkään tai anna sen kuuman osan koskettaa käsiäsi tai muita kehosi osia pitkään. Kun käytät näppäimistöä, älä pidä kämmeniäsi pitkään kämmentuen varassa. Tietokone tuottaa normaalin käytön aikana jonkin verran lämpöä. Mitä suurempia järjestelmän kuormitus ja akun varaus ovat, sitä voimakkaammin tietokone kuumenee. Pitkäaikainen altistuminen lämmölle saattaa aiheuttaa epämukavuutta tai lievän palovamman. Pidä kirjoittaessasi säännöllisesti taukoja nostamalla kätesi irti kämmentuesta. Älä käytä näppäimistöä keskeytyksettä pitkään.**
- **Älä käytä tietokonetta tai lataa akkua tulenarkojen aineiden lähellä tai ympäristöissä, joissa on räjähdysvaara.**
- **Tuotteessa olevien tuuletusaukkojen, tuulettimien ja jäähdytyslevyjen tarkoitus on varmistaa tuotteen turvallisuus ja toimintavarmuus. Ilmavirran kulku tietokoneen sisäosiin tai tuulettimien ja jäähdytyslevyjen toiminta saattaa estyä, jos tuote asetetaan sängylle, sohvalle, matolle tai jollekin muulle joustavalle pinnalle. Älä tuki tai peitä tuuletusaukkoja tai estä tuulettimien tai jäähdytyslevyjen toimintaa.**
- **Kun verkkolaite on kytketty sähköpistorasiaan ja tietokoneeseen, se tuottaa lämpöä. Älä koske millään ruumiinosallasi verkkolaitteeseen silloin, kun se on toiminnassa. Älä koskaan käytä verkkolaitetta kehosi lämmittämiseen. Pitkäaikainen kosketus saattaa aiheuttaa palovamman jopa vaatteiden läpi.**

**Noudata aina seuraavia perusohjeita oman turvallisuutesi vuoksi:**

- **Pidä tietokoneen kansi suljettuna aina, kun tietokoneen verkkojohto on kytkettynä pistorasiaan.**
- **Tarkista tietokoneen ulkopinta säännöllisesti pölyn kerääntymisen varalta.**
- **Poista peitelevyn tuuletusaukkoihin kerääntynyt pöly. Pölyisissä ja vilkasliikenteisissä paikoissa olevia tietokoneita pitää mahdollisesti puhdistaa useammin.**
- **Älä rajoita tai peitä tuuletusaukkoja.**
- **Älä käytä tietokonetta kalustukseen upotettuna, koska tämä saattaa lisätä ylikuumenemisen vaaraa.**
- **Tietokoneeseen ohjautuvan ilmavirran lämpötila saa olla enintään 35 °C.**

## **Sähköturvaohjeet**

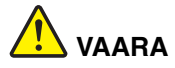

**Sähkö-, puhelin- ja tietoliikennekaapeleissa voi esiintyä vaarallisia jännitteitä.**

**Noudata seuraavia ohjeita sähköiskun välttämiseksi:**

- **Älä käytä tietokonetta ukonilman aikana.**
- **Älä liitä kaapeleita tietokoneeseen tai irrota niitä äläkä tee asennus- tai huoltotoimia tai kokoonpanon muutoksia ukonilman aikana.**
- **Kytke kaikki verkkojohdot oikein asennettuihin ja maadoitettuihin pistorasioihin.**
- **Kytke kaikki tähän tuotteeseen liitettävät laitteet säännösten mukaisiin pistorasioihin.**
- **Mikäli mahdollista, käytä vain toista kättä liitäntäkaapelien kytkentään tai irrotukseen.**
- **Älä kytke virtaa mihinkään laitteeseen, jos epäilet tai havaitset kosteus-, palo- tai rakennevaurioita.**
- **Jos asennusohjeissa ja kokoonpanon määritysohjeissa ei toisin sanota, irrota verkkojohdot, akku ja kaikki kaapelit, ennen kuin avaat laitteen kansia.**
- **Älä käytä tietokonetta, ennen kuin kaikkien sisäisten osien kuoret on kiinnitetty paikoilleen. Älä koskaan käytä tietokonetta, jonka sisäiset osat ja piirit ovat näkyvissä.**

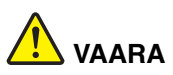

**Kytke ja irrota kaapelit seuraavissa ohjeissa kuvatulla tavalla, kun asennat, siirrät tai avaat tämän tuotteen tai siihen liitettyjen laitteiden kansia.**

**Kytke näin:**

- **1. Katkaise virta kaikista laitteista.**
- **2. Kytke kaikki kaapelit laitteisiin.**
- **3. Kytke liitäntäkaapelit liitäntöihin.**
- **4. Kytke verkkojohdot pistorasioihin.**
- **5. Kytke virta laitteisiin.**

**Irrota näin:**

- **1. Katkaise virta kaikista laitteista.**
- **2. Irrota ensin verkkojohdot pistorasioista.**
- **3. Irrota liitäntäkaapelit liitännöistä.**
- **4. Irrota kaapelit kaikista laitteista.**

**Verkkojohto on irrotettava pistorasiasta tai liitännästä ennen tietokoneen kaikkien muiden sähköjohtojen ja -kaapeleiden kytkemistä.**

**Verkkojohdon saa kytkeä pistorasiaan tai liitäntään vasta, kun kaikki muut sähköjohdot ja -kaapelit on kytketty tietokoneeseen.**

## **Laserturvaohjeet**

#### **HUOMIO:**

**Kun asennat lasertuotteita (kuten CD-ROM-asemia, DVD-asemia, kuituoptiikkalaitteita tai lähettimiä), huomaa seuraavat seikat:**

- **Älä avaa koteloa. Lasertuotteen kotelon avaaminen saattaa altistaa vaaralliselle lasersäteilylle. Laitteen sisällä ei ole huollettavia osia.**
- **Muiden kuin tässä julkaisussa mainittujen säätöjen tai toimien teko voi altistaa vaaralliselle säteilylle.**

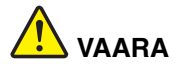

**Joissakin lasertuotteissa saattaa olla luokan 3A tai 3B laserdiodi. Ota huomioon seuraavat seikat:**

**Avattu tuote altistaa lasersäteilylle. Älä katso suoraan säteeseen paljaalla silmällä tai optisella välineellä. Säteeseen katsominen voi vahingoittaa silmiäsi.**

## **Nestekidenäyttöä (LCD) koskeva turvaohje**

#### **HUOMIO:**

**Tuotteet, joissa on käytetty elohopeaa sisältäviä loistelamppuja (esimerkiksi muita kuin LED-valaisimia)**

- **Nestekidenäytön loistelamppu sisältää elohopeaa. Hävitä se paikallisten määräysten mukaisesti.**
- **Nestekidenäyttö on valmistettu lasista. Jos käsittelet tietokonetta varomattomasti tai pudotat sen, näyttö voi särkyä. Jos näyttö särkyy, varo, ettei sen sisältämää nestettä pääse iholle tai silmiin. Jos näin kuitenkin käy, huuhtele kosketuskohtaa heti juoksevassa vedessä vähintään 15 minuuttia. Jos huuhtelun jälkeen ilmenee oireita, käänny lääkärin puoleen.**

## **Kuulokkeiden käyttö**

#### **HUOMIO:**

**Kuulokkeiden liian suuri äänenpaine voi aiheuttaa kuulonaleneman. Taajuuskorjaimen säätö enimmäistehoon suurentaa kuulokkeiden antojännitettä ja äänenpainetta. Suojaa kuuloasi säätämällä taajuuskorjain sopivalle tasolle.**

Kuulokkeiden pitkäaikainen yhtäjaksoinen käyttö suurella äänenvoimakkuudella voi olla vaarallista, jos kuulokkeet ja kuulokeliitäntä eivät ole standardin EN 50332-2 määritysten mukaisia. Tietokoneen kuulokeliitäntä täyttää standardin EN 50332-2 kohdan Sub clause 7 vaatimukset. Tämän määrityksen mukaan tietokoneen todellinen laajakaistainen RMS-antojännite on enintään 150 mV. Voit estää kuulonaleneman syntymisen varmistamalla, että kuulokkeet täyttävät standardin EN 50332-2 kohdassa Clause 7 limits esitetyn vaatimuksen, jonka mukaan laajakaistaisten kuulokkeiden ominaisjännite on 75 mV. Standardin EN 50332-2 määritysten vastaisten kuulokkeiden käyttö voi olla vaarallista, sillä tällaisissa kuulokkeissa äänenpaine voi olla liian suuri.

Jos Lenovo-tietokoneen mukana on toimitettu kuulokkeet (tietokone ja kuulokkeet on toimitettu yhtenä pakettina), kyseinen tietokoneen ja kuulokkeiden yhdistelmä on standardin EN 50332-1 määritysten mukainen. Jos käytät muita kuulokkeita, varmista, että ne ovat standardin EN 50332-1 kohdan Clause 6.5, Limitation Values määritysten mukaiset. Standardin EN 50332-1 määritysten vastaisten kuulokkeiden käyttö voi olla vaarallista, sillä tällaisissa kuulokkeissa äänenpaine voi olla liian suuri.

## **Muita turvaohjeita**

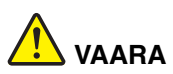

**Muovipusseista voi aiheutua tukehtumisvaara. Pidä muovipussit poissa pienten lasten ulottuvilta.**

# <span id="page-18-0"></span>**Luku 1. Tuotteen yleiskuvaus**

Tässä luvussa esitellään tietokoneen peruslaitteet.

- **•** ["Laite edestä" sivulla 1](#page-18-1)
- **•** ["Laite vasemmalta" sivulla 4](#page-21-0)
- **•** ["Laite oikealta" sivulla 6](#page-23-0)
- **•** ["Laite alta" sivulla 8](#page-25-0)
- **•** ["Ominaisuudet ja tekniset tiedot" sivulla 9](#page-26-0)

## <span id="page-18-1"></span>**Laite edestä**

**Huomaa:** Tietokoneesi saattaa poiketa hieman seuraavasta kuvasta.

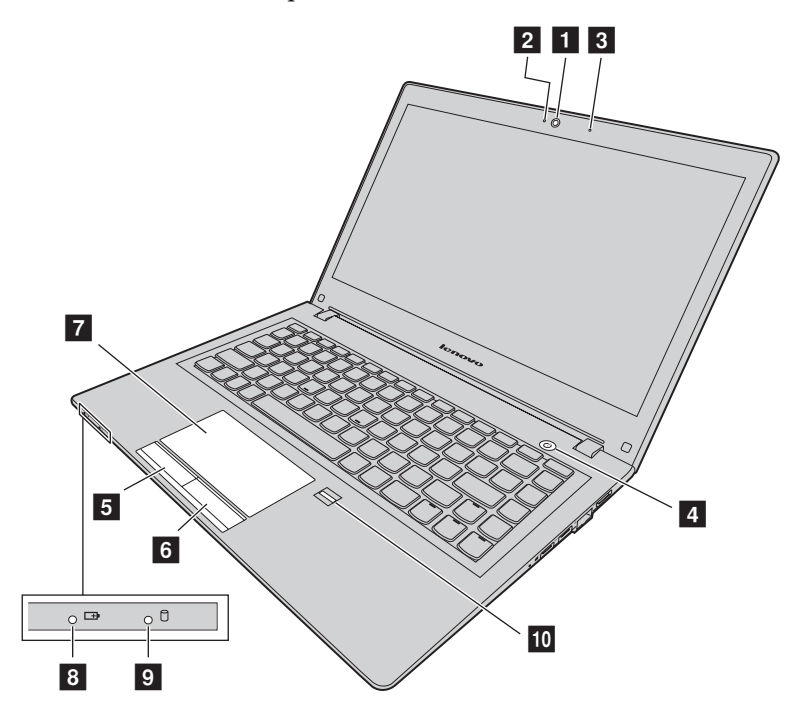

*Kuva 1. Laite edestä*

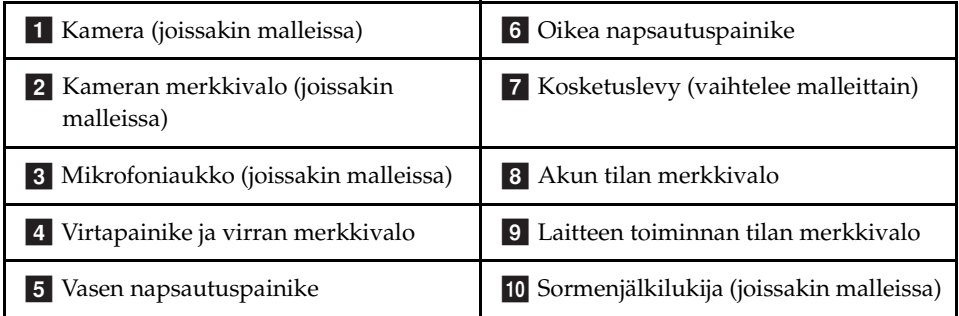

### **1** Kamera

Kameran avulla voit ottaa valokuvia tai järjestää videoneuvottelun.

## **2** Kameran merkkivalo

Ilmaisee, onko kamera käytössä.

## **3 Mikrofoniaukko**

Tallentaa ääntä.

## **Virtapainike ja virran merkkivalo** d

Käynnistä tietokone painamalla tätä painiketta. Ohjeet tietokoneen sammuttamiseen ovat kohdassa ["Virransäästö" sivulla 18](#page-35-2).

- **Vihreä:** Tietokone on kytketty päälle.
- **Hitaasti vilkkuva vihreä:** Tietokone on lepotilassa.

## **5 Vasen napsautuspainike**

 **Oikea napsautuspainike** f

## **Z** Kosketuslevy

Voit siirtää osoitinta liikuttamalla sormeasi kosketuslevyn pinnalla. Oikea napsautuspainike ja vasen napsautuspainike toimivat hiiren oikean painikkeen ja vasemman painikkeen tavoin.

Tietokoneen kosketuslevy tukee monikosketusta, ja voit lähentää, loitontaa tai vierittää näyttöä samalla, kun selaat Internetiä tai luet tai muokkaat asiakirjaa.

## **8** Akun tilan merkkivalo

**• Vihreä:** Akun varaustaso on 80–100 prosenttia tai akun purkautumistaso on 20–100 prosenttia.

- **Hitaasti vilkkuva vihreä:** Akun varaustaso on 20–80 prosenttia, ja lataus jatkuu.
- **Hitaasti vilkkuva keltainen:** Akun varaustaso on 5–20 prosenttia, ja lataus jatkuu.
- **Keltainen:** Akun varaustaso on 5–20 prosenttia.
- **Nopeasti vilkkuva keltainen:** Akun varaustaso tai purkautumistaso on enintään 5 prosenttia.
- **Ei pala:** Akku on irrotettu tai tietokoneen virta on katkaistu.

#### **9 Laitteen toiminnan tilan merkkivalo**

Kun tämä merkkivalo palaa, kiintolevy tai optinen asema lukee tai kirjoittaa tietoja.

#### **Huomio:**

- **•** Kun tämä merkkivalo vilkkuu, älä siirrä tietokonetta lepotilaan tai katkaise tietokoneen virtaa.
- **•** Kun tämä merkkivalo palaa, älä siirrä tietokonetta. Äkillinen isku voi aiheuttaa aseman toimintavirheitä.

## **10 Sormenjälkitunnistin**

Rekisteröi sormenjälkesi ja käytä sormenjälkitunnistinta Windowsiin kirjautumisessa.

## <span id="page-21-0"></span>**Laite vasemmalta**

**Huomaa:** Tietokoneesi saattaa poiketa hieman seuraavasta kuvasta.

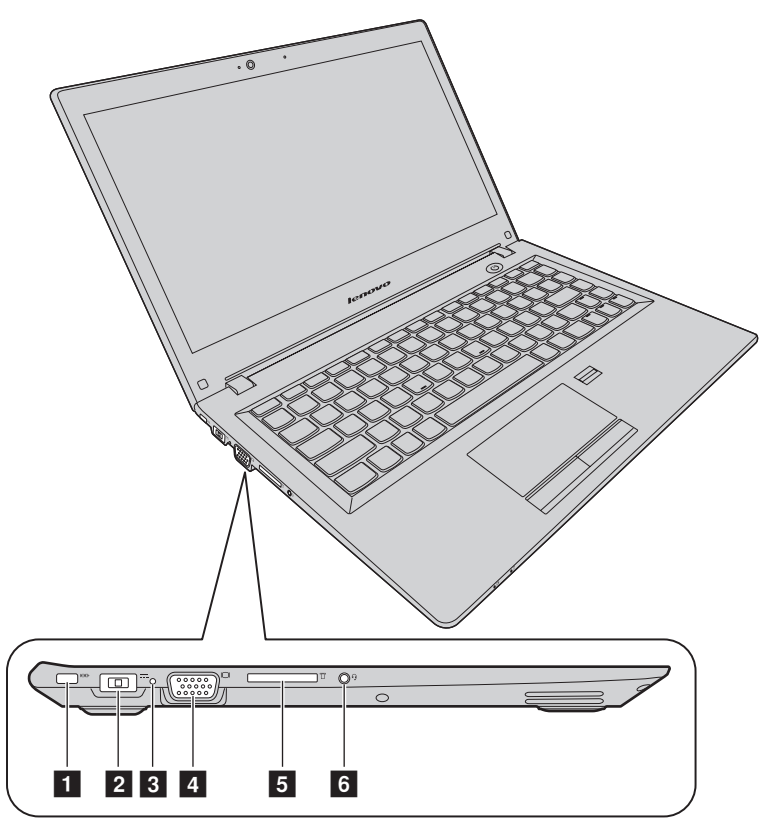

*Kuva 2. Laite vasemmalta*

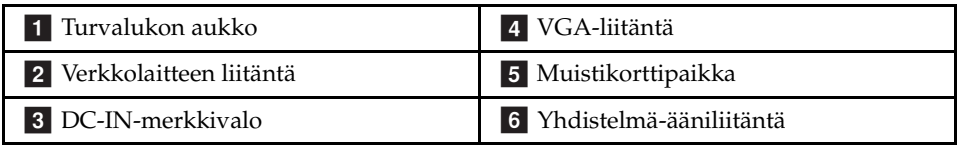

## **1** Turvalukon aukko

Voit suojata tietokonettasi varkaudelta ostamalla turvakaapelilukon, joka sopii turvalukon aukkoon tietokoneen lukitsemiseksi kiinteään esineeseen.

## **2** Verkkolaitteen liitäntä

Liitä toimitettu verkkolaite tähän, jotta tietokone saa virtaa ja sen akku latautuu.

## **3 DC-IN-merkkivalo**

Ilmaisee, onko tietokone kytketty toimivaan pistorasiaan.

## **VGA-liitäntä** d

Liitännän avulla tietokoneeseen voi liittää erillisen näytön tai projektorin.

## **5 Muistikorttipaikka**

Lisätietoja on seuraavassa kohdassa ["Muistikorttien lukulaitteen käyttö"](#page-33-4)  [sivulla 16](#page-33-4) (ei mukana).

## **Yhdistelmä-ääniliitäntä** f

Voit kuunnella tietokoneesta tulevaa ääntä kytkemällä yhdistelmä-ääniliitäntään kuulokkeet, joissa on 3,5 mm:n 4-napainen pistoke.

# <span id="page-23-0"></span>**Laite oikealta**

**Huomaa:** Tietokoneesi saattaa poiketa hieman seuraavasta kuvasta.

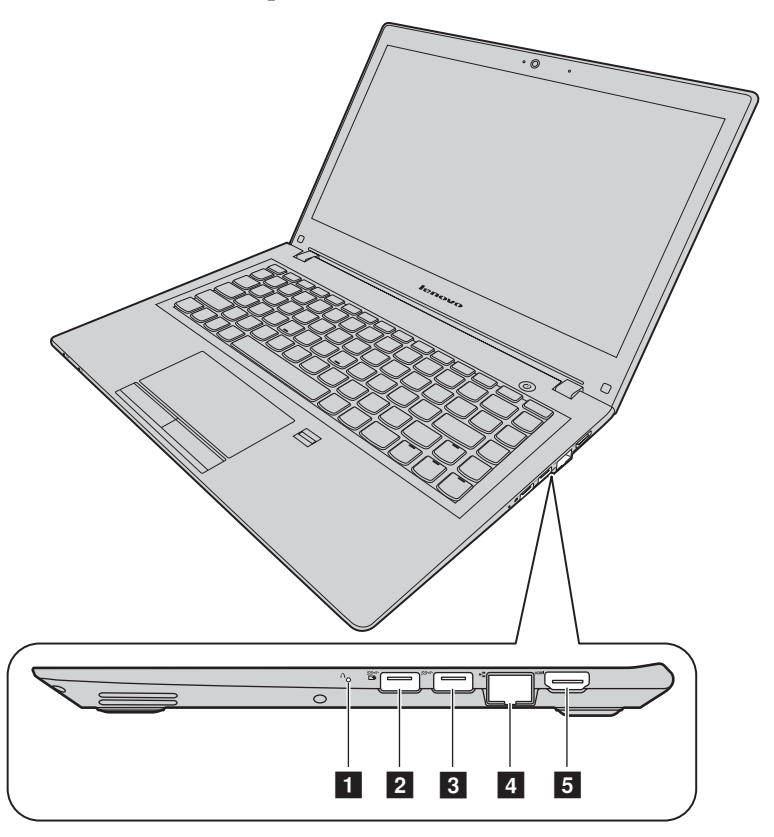

*Kuva 3. Laite oikealta*

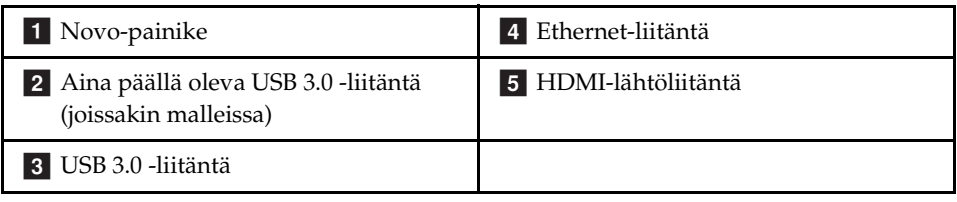

## **1** Novo-painike

Kun tietokoneesta on katkaistu virta, käynnistä Lenovo OneKey Recovery järjestelmä tai BIOS Setup Utility tai siirry käynnistysvalikkoon painamalla tätä painiketta. Lisätietoja on seuraavassa kohdassa: [Luku 6 "Lenovo OneKey](#page-50-3)  [Recovery -järjestelmä" sivulla 33](#page-50-3).

## **Aina päällä oleva USB 3.0 -liitäntä** b

Tähän liitäntään voi liittää USB 1.1-, USB 2.0 tai USB 3.0 -laitteita, kuten USBkirjoittimen tai digitaalikameran.

**Huomaa:** Jos akun varaus on yli 20 prosenttia,  $\frac{SS}{LB}$ -merkitty USB-portti tukee ulkoisen USB-laitteen lataamista silloinkin, kun tietokone on sammutettu.

**Huomio:** Kun liität USB-kaapelin tähän liitäntään, varmista, että kaapelin USBmerkki on ylöspäin. Muutoin portti saattaa vaurioitua.

## **USB 3.0 -liitäntä** c

Tähän liitäntään voi liittää USB 1.1-, USB 2.0 tai USB 3.0 -laitteita, kuten USBkirjoittimen tai digitaalikameran.

**Huomio:** Kun liität USB-kaapelin tähän liitäntään, varmista, että kaapelin USBmerkki on ylöspäin. Muutoin portti saattaa vaurioitua.

### **Ethernet-liitäntä** d

Liitä Ethernet-kaapeli tähän liitäntään, jotta saat tietokoneen liitettyä paikallisverkkoon (LAN).

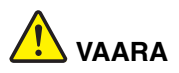

**Sähköiskun riskin välttämiseksi älä kytke puhelinkaapelia Ethernetliitäntään. Voit liittää tähän liitäntään vain Ethernet-kaapelin.**

Lisätietoja on seuraavassa kohdassa: ["Ethernet-yhteys" sivulla 21.](#page-38-3)

## **HDMI-lähtöliitäntä** e

HDMI-liitäntään voi liittää HDTV-yhteensopivia digitaalisia äänilaitteita tai videonäytön, kuten teräväpiirtotelevision (HDTV).

## <span id="page-25-0"></span>**Laite alta**

 $\overline{2}$  $\vert$  2  $\overline{1}$ 

**Huomaa:** Tietokoneesi saattaa poiketa hieman seuraavasta kuvasta.

*Kuva 4. Laite alta*

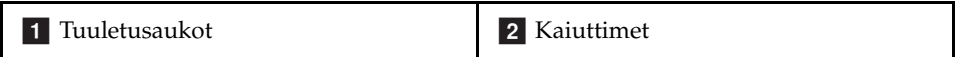

#### **1** Tuuletusaukot

Tuuletusaukkojen ansiosta ilma kiertää tietokoneen sisällä ja jäähdyttää tietokonetta ja etenkin suoritinta.

**Huomio:** Älä peitä tuuletusaukkoja, jotta ilmankierto ei heikkene.

#### **2** Kaiuttimet

Tarjoavat äänilähdön. Ohjeet sisäisten kaiuttimien äänenvoimakkuuden säätöön ovat kohdassa ["Pikanäppäimet" sivulla 13.](#page-30-1)

# <span id="page-26-0"></span>**Ominaisuudet ja tekniset tiedot**

Tässä aiheessa esitellään tietokoneen laiteominaisuudet ja tekniset tiedot.

**Huomaa:** Seuraavat tekniset tiedot saattavat sisältää epätarkkuuksia tai typografisia virheitä.

Lenovo varaa oikeuden parantaa ja/tai muuttaa teknisiä tietoja milloin tahansa ilman ennakkoilmoitusta.

#### Suoritin

- **•** Voit tarkastella suorittimen tietoja seuraavasti:
	- Windows® 7: Napsauta **Käynnistä**-painiketta, napsauta kakkospainikkeella **Tietokone** ja valitse sitten **Ominaisuudet**.
	- Windows 10: Napsauta **Käynnistä**, napsauta oikealla painikkeella **Resurssienhallinta** ja napsauta sitten **Ominaisuudet**.

#### Muoto

- **•** Mitat: noin 323 mm \* 230 mm \* 21,5 mm
- **•** Paino: noin 1,59 kg

#### Muisti

**•** Double data rate 3 low-voltage (DDR3L) synchronous dynamic random access memory (SDRAM) -muisti

#### Tallennuslaite

- **•** 2,5 tuuman kiintolevyasema
- **•** 2,5 tuuman SSD-yhdistelmäasema (joissakin malleissa)
- **•** 2,5 tuuman SSD-asema (joissakin malleissa)

#### Näyttö

- **•** Koko: 337,8 mm
- **•** Erottelutarkkuus:
	- Nestekidenäyttö: 1 366 x 768 tai 1 920 x 1 080 (vaihtelee mallin mukaan)
	- Erillinen näyttö: enintään 4 096 x 2 160 pikseliä (HDMI-näytöille)

#### Näppäimistö

- **•** 6-rivinen Lenovo-näppäimistö
- **•** Fn-näppäin

Tulo- ja lähtöliitännät

- **•** Digitaalinen 4-in-1 Media Card Reader -lukulaite
- **•** Verkkolaitteen liitäntä
- **•** Yhdistelmä-ääniliitäntä x 1
- **•** VGA-liitäntä x 1
- **•** HDMI-liitäntä x 1
- **•** RJ–45 Ethernet -liitäntä x 1
- **•** USB 3.0 -liitäntä x 2

**Huomaa:** Lisätietoja on seuraavissa kohdissa: ["Laite vasemmalta" sivulla 4](#page-21-0) ja ["Laite oikealta" sivulla 6](#page-23-0).

Tietoliikenne

- **•** Langaton lähiverkko ja Bluetooth-yhdistelmäkortti
- **•** 100/1000 Mbit/s:n verkkokortti

Verkkolaite

- **•** Syöttöjännite: 100–240 V / 50–60 Hz
- **•** Antojännite: 20 V DC
- **•** Virta: 45 W

#### Akku

- **•** Tyyppi: litiumpolymeeriakku
- **•** Kennot: 2 kennoa
- **•** Kapasiteetti: 35 Wh

# <span id="page-28-0"></span>**Luku 2. Tietokoneen käyttö**

Tässä luvussa on tietoja tietokoneen joidenkin osien käyttämisestä.

- **•** ["Usein esitettyjä kysymyksiä" sivulla 11](#page-28-1)
- **•** ["Käyttöjärjestelmän asetusten määrittäminen" sivulla 12](#page-29-0)
- **•** ["Tietokoneen rekisteröinti" sivulla 12](#page-29-1)
- **•** ["Näppäimistön käyttö" sivulla 12](#page-29-2)
- **•** ["Kosketuslevyn käyttö" sivulla 15](#page-32-0)
- **•** ["Virranhallinta" sivulla 16](#page-33-3)
- **•** ["Tietokoneen liittäminen verkkoihin" sivulla 21](#page-38-0)

# <span id="page-28-1"></span>**Usein esitettyjä kysymyksiä**

Seuraavassa on joitakin tietokoneen käyttöön liittyviä optimointivihjeitä.

### **Voinko saada käyttöoppaan jollakin toisella kielellä?**

Voit ladata muunkielisen käyttöoppaan siirtymällä osoitteeseen http://www.lenovo.com/UserManuals. Noudata sitten näyttöön tulevia ohjeita.

### **Miten voin käyttää tietokoneen akkua mahdollisimman tehokkaasti?**

- **•** Kun haluat säästää akkua tai keskeyttää työskentelyn sulkematta ohjelmia ja tallentamatta tiedostoja, tutustu kohtaan ["Virransäästö" sivulla 18.](#page-35-1)
- **•** Jos aiot sammuttaa tietokoneen pitkäksi ajaksi, voit estää akkuvirran ehtymisen pitämällä akun kapasiteetin noin 60 prosentissa. Lisätietoja on seuraavassa kohdassa: ["Virranhallinta" sivulla 16.](#page-33-3)

### **Missä elvytystietolevyt ovat?**

Tietokoneen mukana ei välttämättä toimiteta elvytystietolevyä. Sen sijaan tietokoneessa on käytettävissä vaihtoehtoisia elvytysratkaisuja. Lisätietoja on seuraavassa kohdassa: [Luku 6 "Lenovo OneKey Recovery -järjestelmä"](#page-50-3) [sivulla 33](#page-50-3).

#### **Mistä voin noutaa uusimmat ajurit?**

Tietokoneesi uusimmat ajurit ovat saatavana Lenovon tukisivustosta. Jos haluat ladata tietokoneesi uusimmat ajurit, siirry osoitteeseen http://www.lenovo.com/drivers ja noudata näyttöön tulevia ohjeita.

#### **Mitä teen, jos varmistuskopiointi epäonnistuu?**

Jos varmistuskopiointi epäonnistuu, toimi seuraavasti:

- 1. Sulje kaikki muut sovellukset ja käynnistä varmistuskopiointi uudelleen.
- 2. Tarkista, onko kohdemedia vaurioitunut. Valitse toinen tiedostopolku ja yritä uudelleen.

# <span id="page-29-0"></span>**Käyttöjärjestelmän asetusten määrittäminen**

Tietokoneeseen on esiasennettu käyttöjärjestelmä. Kun käytät tietokonetta ensimmäisen kerran, sinua saatetaan pyytää suorittamaan seuraavat vaiheet määritysprosessin viimeistelemistä varten:

- **•** Käyttöoikeussopimuksen hyväksyminen
- **•** Internet-yhteyden asetusten määrittäminen
- **•** Käyttöjärjestelmän rekisteröiminen
- **•** Käyttäjätilin luominen

# <span id="page-29-1"></span>**Tietokoneen rekisteröinti**

Kun rekisteröit tietokoneen, antamasi tiedot tallennetaan tietokantaan, jonka avulla Lenovo voi ottaa sinuun yhteyden ongelmatilanteissa. Kun olet rekisteröinyt tietokoneesi, saat palvelua nopeammin, kun soitat Lenovon tukeen. Tämän lisäksi joissakin maissa rekisteröidyt käyttäjät saavat käyttöönsä lisäetuja ja -palveluja.

Voit rekisteröidä Lenovo-tietokoneesi seuraavasti:

- **•** Siirry osoitteeseen http://www.lenovo.com/register ja rekisteröi tietokone noudattamalla näyttöön tulevia ohjeita.
- **•** Yhdistä tietokoneesi Internetiin ja rekisteröi tietokone esiasennetun rekisteröintiohjelman kautta: Esiasennettu Lenovo Product Registration ohjelma käynnistyy automaattisesti, kun tietokonetta on käytetty jonkin aikaa. Rekisteröi tietokone noudattamalla näytön ohjeita.

# <span id="page-29-2"></span>**Näppäimistön käyttö**

Tässä luvussa on tietoja näppäimistön käytöstä.

- **•** ["Erikoisnäppäimet ja merkkivalot" sivulla 13](#page-30-0)
- **•** ["Pikanäppäintilan määritys" sivulla 14](#page-31-0)

# <span id="page-30-0"></span>**Erikoisnäppäimet ja merkkivalot**

Seuraavassa kuvassa näkyvät näppäimistön erikoisnäppäinten ja merkkivalojen sijainnit.

**Huomaa:** Tietokoneesi saattaa poiketa hieman seuraavasta kuvasta.

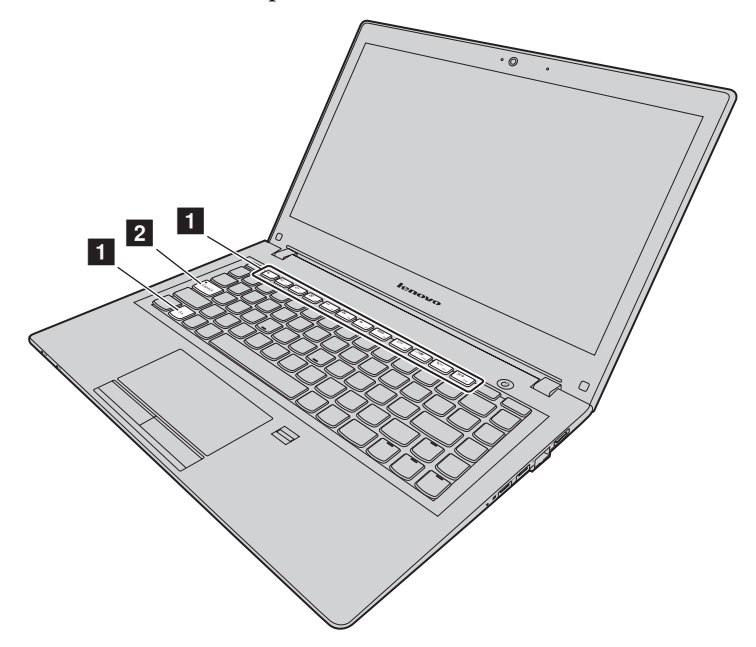

#### *Kuva 5. Erikoisnäppäimet*

<span id="page-30-1"></span>Seuraavassa esitellään lyhyesti pikanäppäimet.

#### **1** Pikanäppäimet

Jos haluat käyttää pikanäppäimiin merkittyjä erikoistoimintoja, paina vain pikanäppäintä.

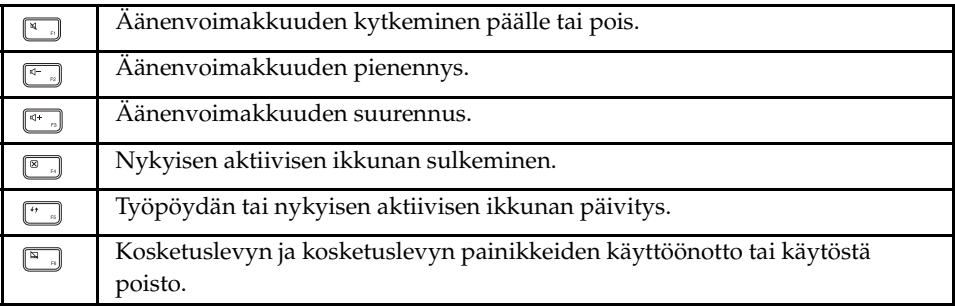

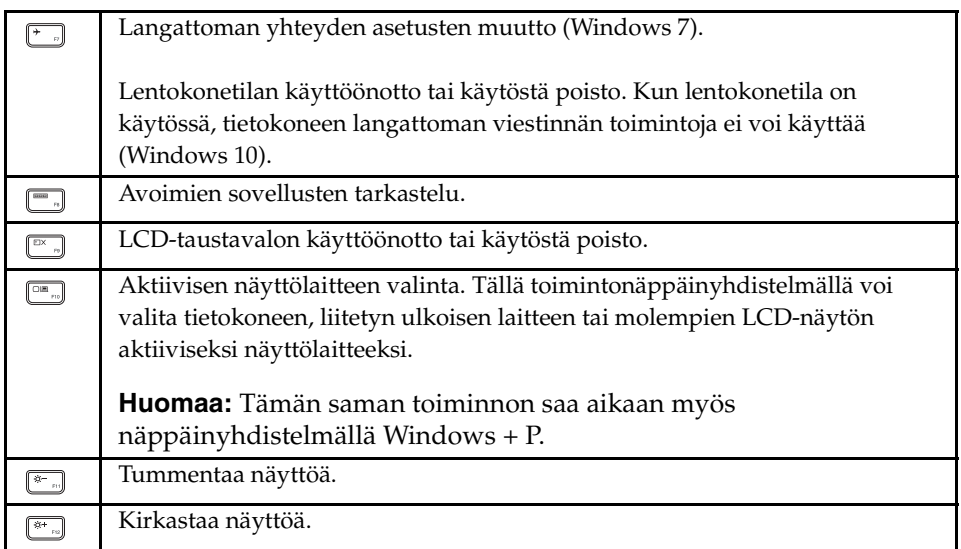

## **2** Caps Lock -merkkivalo

Ilmaisee, ovatko isot kirjaimet käytössä.

# <span id="page-31-0"></span>**Pikanäppäintilan määritys**

Oletusarvon mukaan pikanäppäinten toimintoja voi käyttää painamalla asianmukaista pikanäppäintä. Pikanäppäimillä voi kuitenkin olla erityistoimintoja joissakin ohjelmistoissa. Jotta voit käyttää molempia toimintoja parhaalla mahdollisella tavalla, joudut ehkä poistamaan käytöstä pikanäppäintilan BIOS Setup Utility -ohjelmassa.

Voit poistaa pikanäppäintilan käytöstä seuraavasti:

- Vaihe 1. Katkaise tietokoneesta virta.
- Vaihe 2. Paina Novo-painiketta ja valitse sitten **BIOS Setup (BIOSasetusohjelma)**.
- Vaihe 3. Avaa BIOS-asetusohjelmassa **Configuration (Määritys)**-valikko ja muuta **Hotkey Mode (Pikanäppäintila)** -kohdan **Enabled (Käytössä)** asetus **Disabled (Pois käytöstä)**-asetukseksi.
- Vaihe 4. Avaa **Exit (Lopeta)**-valikko ja valitse **Exit Saving Changes (Lopeta ja tallenna muutokset)**.

Kun pikanäppäintila on poistettu käytöstä, voit käyttää vastaavia pikanäppäintoimintoja painamalla Fn-näppäintä ja asianmukaista pikanäppäintä.

# <span id="page-32-0"></span>**Kosketuslevyn käyttö**

Seuraavassa kuvassa näkyvät kosketuslevyn ohjaimet. Voit ottaa kosketusnäytön käyttöön tai poistaa sen käytöstä painamalla  $\boxed{m}$ .

**Huomaa:** Tietokoneesi saattaa poiketa hieman seuraavasta kuvasta.

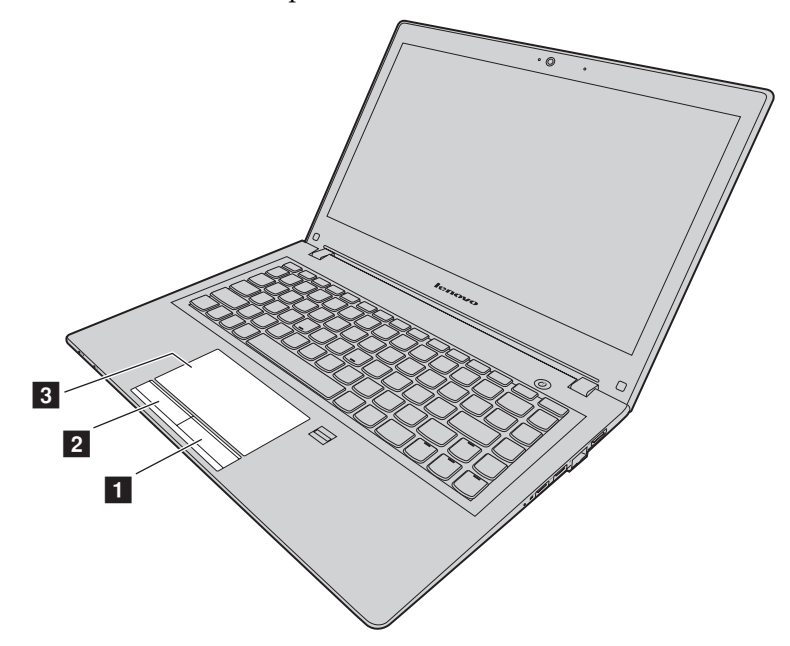

*Kuva 6. Kosketuslevy*

**1 Oikea napsautuspainike:** Toimii samoin kuin tavallisen hiiren oikea painike.

2 Vasen napsautuspainike: Toimii samoin kuin tavallisen hiiren vasen painike.

 **Kosketuslevy:** Voit siirtää kohdistinta näytössä pyyhkäisemällä sormea ckosketuslevyllä siihen suuntaan, johon haluat osoittimen liikkuvan.

# <span id="page-33-4"></span><span id="page-33-0"></span>**Muistikorttien lukulaitteen käyttö**

Tietokone tukee seuraavia kortteja:

- **•** Secure Digital (SD) -kortti
- **•** Secure Digital High Capacity (SDHC) -kortti
- **•** SD eXtended Capacity (SDXC) -kortti
- **•** MultiMediaCard (MMC)

**Huomaa:** Tietokoneesi ei tue SD-korttien Content Protection for Recordable Media (CPRM) -ominaisuutta.

**Huomio:** Kun siirrät tietoja Flash Media -korttiin, kuten SD-korttiin, tai siitä pois, älä siirrä tietokonetta lepo- tai horrostilaan, ennen kuin tietojen siirto on valmis. Muutoin tiedot voivat vahingoittua.

# <span id="page-33-1"></span>**Muistikortin asettaminen paikalleen**

Voit asettaa muistikortin paikalleen seuraavasti:

- 1. Varmista, että kortti on oikeassa asennossa.
- 2. Aseta muistikortti niin, että se koskettaa paikan pohjaa.

# <span id="page-33-2"></span>**Muistikortin poisto**

Voit poistaa Flash Media -kortin seuraavasti:

Vedä muistikortti varovasti ulos muistikorttipaikasta.

**Note:** Jos et poista korttia tietokoneesta sen jälkeen, kun olet poistanut kortin Windows-käyttöjärjestelmästä, korttia ei voi enää käyttää. Jotta voit käyttää korttia, sinun on poistettava se ja asetettava se sitten uudelleen paikalleen.

# <span id="page-33-3"></span>**Virranhallinta**

Tietokonetta voidaan käyttää verkkovirralla, jos verkkovirtaa on saatavilla. Käytä tietokonetta akkuvirralla, jos verkkovirtaa ei ole saatavilla.

# <span id="page-34-0"></span>**Akun tilatietojen tarkastelu**

Windowsin ilmoitusalueella näkyvä akkukuvake näyttää akun jäljellä olevan varauksen prosentteina. Tietokoneen eri osien virrankulutus vaihtelee. Suuritehoisten osien runsas käyttö kuluttaa akkuvirtaa nopeasti. Koska jokainen käyttäjä käyttää tietokonetta eri tavalla ja asettaa tietokoneelle erilaisia vaatimuksia, on vaikeaa esittää arvioita siitä, kuinka pitkäksi aikaa akun varaus riittää. Akun varaukseen vaikuttaa kaksi päätekijää:

- **•** Akun varausaste, kun tietokoneen käyttö aloitetaan.
- **•** Tietokoneen käyttötavat, kuten
	- Kuinka usein käytät kiintolevyasemaa.
	- Kuinka kirkkaaksi näyttö säädetään.

# <span id="page-34-1"></span>**Verkkolaitteen käyttö**

Verkkovirtaa käytettäessä akku latautuu automaattisesti.

Tietokoneen mukana toimitetussa verkkolaitteessa on kaksi perusosaa:

- **•** Muuntaja, joka muuntaa vaihtovirran tietokoneelle sopivaksi.
- **•** Verkkojohto, joka kytketään pistorasiaan ja verkkolaitteen muuntajaan.

**Huomio:** Väärän verkkojohdon käyttö saattaa vahingoittaa tietokonetta.

#### **Verkkolaitteen liittäminen**

Liitä verkkolaite seuraavasti:

- 1. Kytke verkkojohto pistorasiaan.
- 2. Kytke verkkojohto verkkolaitteen muuntajaan.
- 3. Liitä verkkolaite tietokoneessa olevaan verkkolaitteen liitäntään.

#### **Verkkolaitteen käyttövihjeitä**

Noudata seuraavia ohjeita verkkolaitetta käyttäessäsi:

- **•** Kun verkkolaite ei ole käytössä, irrota se pistorasiasta.
- **•** Älä sido verkkojohtoa tiukasti muuntajan ympärille, kun johto on kiinni verkkolaitteen muuntajassa.
- **•** Ennen kuin aloitat akun latauksen, varmista, että akun lämpötila on vähintään  $10^{\circ}$ C.
- **•** Akun voi ladata, kun se on asennettu tietokoneeseen, johon on kytketty verkkolaite. Lataa akku seuraavissa tilanteissa:
	- Kun uusi akku asennetaan.
- Näytön alalaidassa oleva akun varausmittari näyttää akun varauksen olevan vähissä.
- Akku ei ole ollut käytössä pitkään aikaan.

**Huomio:** Tässä tietokoneessa on sisäinen akku. Jos sinun tarvitsee poistaa tai vaihtaa akku, ota yhteyttä paikalliseen asiakastukikeskukseen.

# <span id="page-35-0"></span>**Akun lataus**

Akku kannattaa ladata tai vaihtaa ladattuun akkuun seuraavissa tilanteissa:

- **•** Jäljellä olevan akkuvirran prosenttiosuus on pieni.
- **•** Akun äänimerkki ilmoittaa, että varausta on vähän jäljellä.

# <span id="page-35-2"></span><span id="page-35-1"></span>**Virransäästö**

Valittavana olevia virransäästötiloja on useita.

#### **Tietokoneen siirto lepotilaan**

Jos et aio käyttää tietokonetta hetkeen, voit siirtää sen lepotilaan. Lepotila ei vain säästä virtaa, vaan myös tietokoneen palauttaminen normaaliin toimintaan tapahtuu nopeasti, koska normaalit käynnistysprosessit ohitetaan.

Voit siirtää tietokoneen lepotilaan jollakin seuraavista tavoista:

- **Windows 7:**
	- 1. Napsauta **Käynnistä**-painiketta.
	- 2. Napsauta **Sammuta**-painikkeen vieressä olevaa kolmikulmiota ja valitse vaihtoehto **Lepotila**.
- **Windows 10:**
	- 1. Siirrä kohdistin vasempaan alakulmaan ja valitse Käynnistä-painike.
	- 2. Valitse **Virta**-valikkovaihtoehdoista **Lepotila**.

**Huomio:** Odota, kunnes virran merkkivalo alkaa vilkkua (sen merkiksi, että tietokone on lepotilassa), ennen kuin siirrät tietokonetta. Jos siirrät tietokonetta kiintolevyn pyöriessä, kiintolevyasema voi vahingoittua ja tietoja kadota.

Voit herättää tietokoneen jollakin seuraavista tavoista:

- **•** Paina virtapainiketta.
- **•** Paina mitä tahansa näppäimistön näppäintä.
#### **Tietokoneen sammuttaminen**

Jos et aio käyttää tietokonetta vaikkapa vuorokauteen tai kahteen, voit sammuttaa sen.

**• Windows 7:**

Napsauta **Käynnistä** → **Sammuta**.

**• Windows 10:**

Napsauta Käynnistä-valikossa (b ja valitse Sammuta tietokone.

Tai

- 1. Vie osoitin vasempaan alakulmaan työpöydällä.
- 2. Napsauta **Käynnistä**-painiketta kakkospainikkeella.
- 3. Valitse **Sammuta tai Kirjaudu ulos** -valikkovaihtoehdoista **Sammuta**.

#### **Tietokoneen asetus horrostilaan**

Tietokoneen sammutuksen sijasta tietokoneen voi vaihtoehtoisesti asettaa horrostilaan.

- **Windows 7:**
	- 1. Napsauta **Käynnistä**-painiketta.
	- 2. Napsauta **Sammuta**-painikkeen vieressä olevaa kolmikulmiota ja valitse vaihtoehto **Horrostila**.

#### **• Windows 10:**

- 1. Siirrä kohdistin vasempaan alakulmaan ja valitse Käynnistä-painike.
- 2. Valitse **Virta**-valikkovaihtoehdoista **Horrostila**.

**Huomio:** Windows 10:ssä voit ottaa **Horrostila**-asetuksen käyttöön seuraavasti:

- 1. Napsauta **Ohjauspaneeli** ja napsauta sitten **Laitteisto ja äänet** → **Muuta virtapainikkeiden toimintaa**.
- 2. Valitse **Ei käytettävissä olevien asetusten muuttaminen** ja valitse sitten **Horrostila** kohdasta **Sammutusasetukset**.
- 3. Napsauta **Tallenna muutokset**.
- 4. Siirrä kohdistin vasempaan alakulmaan ja valitse Käynnistä-painike.
- 5. Valitse **Virta**-valikkovaihtoehdoista **Horrostila**.

**Huomaa:** Kaikki muistissa olevat käyttäjä- ja ohjelmatiedot kopioidaan kiintolevyasemaan, jotta voit jatkaa työskentelyä, kun tietokone palautuu horrostilasta.

Voit palauttaa tietokoneen horrostilasta painamalla virtapainiketta.

# **Akun käsittely**

Akku on kulutustavara. Jos akun varaus alkaa purkautua liian nopeasti, vaihda tietokoneeseen uusi Lenovon suosittelema akku. Saat lisätietoja akun vaihtamisesta ottamalla yhteyden asiakastukeen.

**Huomio:** Tässä tietokoneessa on sisäinen akku. Jos sinun tarvitsee poistaa tai vaihtaa akku, ota yhteyttä paikalliseen asiakastukikeskukseen.

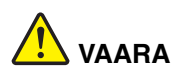

**Älä pudota akkua, litistä sitä tai tee siihen reikiä äläkä käytä voimaa sen käsittelyssä. Väärinkäyttö saattaa aiheuttaa akun tai pariston ylikuumenemisen, minkä vuoksi akusta tai paristosta saattaa purkautua kaasuja tai liekkejä. Jos akku tai paristo on vaurioitunut, jos huomaat sen vuotavan tai jos sen liittimiin kertyy vieraita aineita, lopeta akun tai pariston käyttö ja hanki valmistajalta uusi akku tai paristo.**

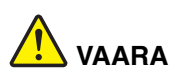

**Lataa akku vain tuotteen käyttöohjeissa suositetulla tavalla.**

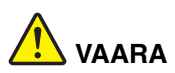

**Älä jätä akkua jäteastiaan, joka tyhjennetään kaatopaikalle. Hävitä akku ongelmajätteistä säädettyjen lakien ja viranomaisten määräysten sekä yrityksesi turvallisuusstandardien mukaisesti.**

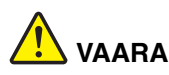

**Varmistusparisto voi räjähtää, jos se asennetaan väärin. Varmistusparisto sisältää litiumia ja voi räjähtää, jos paristoa ei käytetä tai hävitetä oikein. Varmistuspariston saa vaihtaa vain samantyyppiseen paristoon. Voit vähentää onnettomuusriskiä seuraavasti: (1) Estä paristoa joutumasta kosketukseen veden kanssa. (2) Älä kuumenna paristoa yli 100 °C:n lämpötilaan. (3) Älä yritä korjata paristoa tai purkaa sitä osiin. Hävitä paristo ongelmajätteistä säädettyjen lakien sekä viranomaisten määräysten ja yrityksesi turvallisuusstandardien mukaisesti.**

# **Tietokoneen liittäminen verkkoihin**

Tietokoneessa on ainakin yksi verkkokortti verkkoyhteyksien muodostamista varten.

# **Ethernet-yhteys**

Tietokoneessa on yksi Ethernet-liitäntä. Liitännän ja verkkokaapelin avulla voit muodostaa verkko- tai laajakaistayhteyden (esimerkiksi DSL tai CATV). Tämän yhteyden avulla voit käyttää 1 Gb/s:n vuorosuuntaista tai kaksisuuntaista tiedonsiirtoa.

# **Langaton verkkoyhteys**

Langattomassa yhteydessä tietoja siirretään vain radioaaltojen avulla ilman kaapeleita.

#### **Langaton lähiverkko**

Langaton lähiverkko kattaa maantieteellisesti suhteellisen pienen alueen, kuten toimistorakennuksen tai talon. 802.11-standardien mukaiset laitteet voivat muodostaa yhteyden tähän verkkoon.

Voit käyttää verkkoyhteyttä toimistossa, kokoushuoneessa tai kotona langattomasti (ilman kaapeliliitäntää verkkoon) tietokoneen langattomia yhteyksiä tukevan verkkokortin ja kokoonpanoapuohjelman avulla. Näiden varusteiden avulla voit langattoman yhteyden muodostuksen lisäksi valvoa yhteyden tilaa.

#### **Langattoman yhteyden muodostaminen**

Voit muodostaa langattoman yhteyden seuraavasti:

- 1. Jos langaton toiminto on poistettu käytöstä, ota langaton toiminto käyttöön (Windows 7) tai poista lentokonetila käytöstä (Windows 10) painamalla  $[\pm]$ .
- 2. Napsauta Windowsin ilmoitusalueella olevaa langattoman verkkoyhteyden tilan kuvaketta. Näyttöön tulee käytettävissä olevien langattomien verkkojen luettelo.
- 3. Muodosta yhteys verkkoon kaksoisnapsauttamalla sitä. Anna pyydettävät tiedot tarvittaessa.

# **Luku 3. Windows 10:n perusteet**

# **Käynnistä-valikon paluu**

Jos napsautat vasemman alakulman Käynnistä-painiketta, huomaat että Käynnistä-valikko on palannut Windows 10:een. Käynnistä-valikko ei palauta pelkästään kätevyyttä vaan se on myös tehokkaampi.

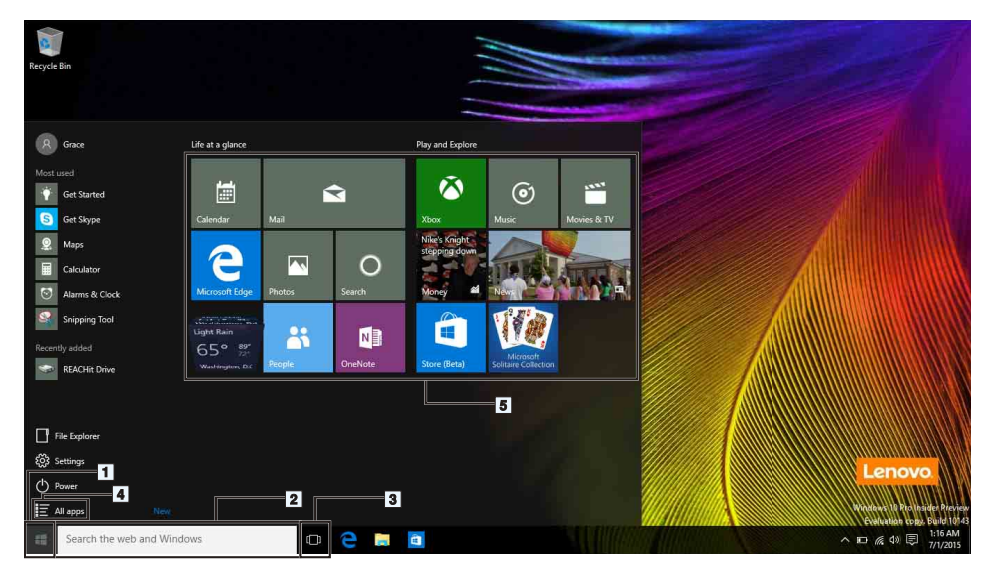

#### **1. Käynnistä-painike**

Avaa Käynnistä-valikko napauttamalla. Käynnistä-valikko on palannut Windows 10:een lisätoimintojen kera, kuten mukautetut kiinnitetyt sovellukset ja pikakuvakkeet tietokoneen muihin sijainteihin.

#### **2. Cortana ja hakukenttä**

Cortana toimii henkilökohtaisena avustajanasi. Voit käyttää sitä muistutusten asettamiseen, verkkohakuihin ja muuhun kirjoittamalla hakukenttään tai puhumalla suoraan Cortanalle mikrofonin asettamisen jälkeen.

**Huomaa:** Cortana ei ole saatavilla kaikissa maissa / kaikilla alueilla. Kun Cortana on pois päältä, sitä voidaan silti käyttää hakukenttänä paikallisten ja online-kohteiden etsimiseen.

#### **3. Tehtävänäkymäpainike**

#### **Hallitse sovelluksia monitehtävänäkymässä:**

- 1. Napsauta tehtävänäkymäpainiketta ja näytä kaikki sovellukset näytössä.
- 2. Siirry sovelluksiin tai sulje niitä napsauttamalla.

Jos haluat järjestää ja näyttää sovellukset paremmin, voit aina käyttää tehtävänäkymäpainiketta uusien työpöytien luomiseen ja työpöytien välillä vaihtamiseen.

#### **Luo uusi työpöytä:**

- 1. Napsauta tehtävänäkymäpainiketta
- 2. Valitse **Uusi työpöytä** oikeasta alakulmasta.

#### **Vaihda työpöytien välillä:**

- 1. Napsauta tehtävänäkymäpainiketta
- 2. Valitse alapalkista työpöytä, jonka haluat avata.

#### **4. Kaikki sovellukset**

Näytä kaikki asennetut sovellukset napsauttamalla.

#### **5. Kiinnitetyt sovellukset**

Jos käytät sovellusta usein, voit kiinnittää sen Käynnistä-valikkoon.

- 1. Hae sovellus kohdasta **Käytetyimmät** tai **Kaikki sovellukset**.
- 2. Napsauta sovellusta oikealla painikkeella ja valitse **Kiinnitä Käynnistävalikkoon**.

# **ACTION CENTER (TOIMINTOKESKUS)**

Tehtäväpalkin oikeassa laidassa on ilmoitusalue. Kun napsautat ACTION CENTER (TOIMINTOKESKUS) -kuvaketta ilmoitusalueelta, ACTION CENTER (TOIMINTOKESKUS) näytetään.

ACTION CENTER (TOIMINTOKESKUS) näyttää tärkeitä Windowsin ja sovellusten ilmoituksia. Voit myös kätevästi ja nopeasti muuttaa yleisiä asetuksia.

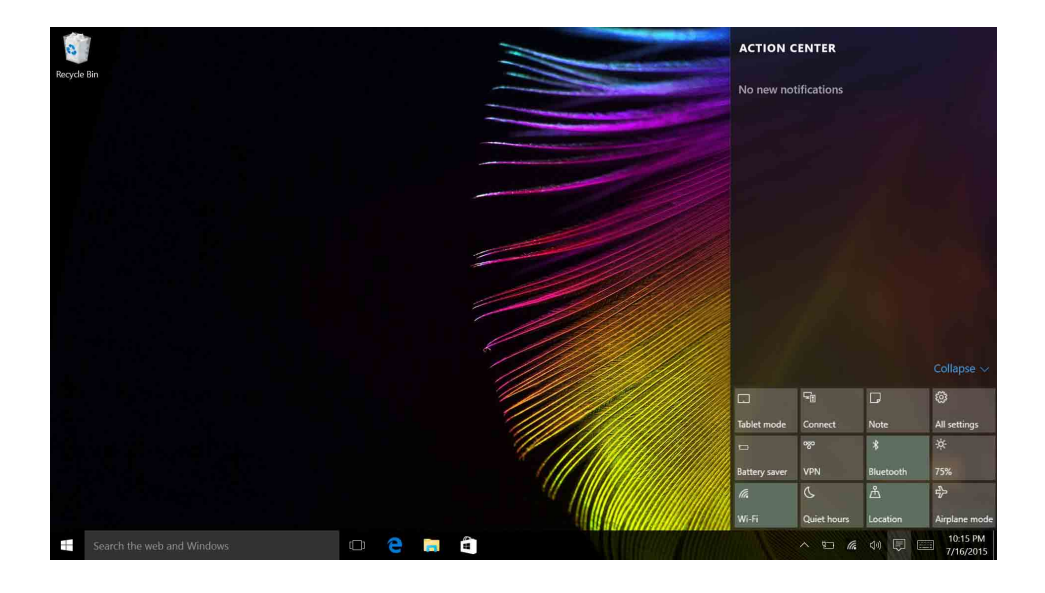

# **Windowsin ohjeet**

Windows sisältää tarkat ja kattavat ohjeet Windowsin käyttöön. Voit katsoa ohjeita seuraavasti.

- 1. Napsauta Käynnistä-painiketta
- 2. Valitse Aloitusopas kohdasta **Kaikki sovellukset**.

# **Luku 4. Sinä ja tietokoneesi**

Tässä luvussa on tietoja tietokoneen helppokäyttötoiminnoista ja käyttömukavuudesta.

# **Helppokäyttötoiminnot ja käyttömukavuus**

Ergonomisesti oikeiden työskentelytapojen noudattaminen tehostaa tietokoneen käyttöä ja vähentää epämukavuutta. Järjestä työpisteesi ja sen laitteet tarpeisiisi ja työhösi sopivalla tavalla. Noudata myös terveellisiä työtapoja, sillä ne parantavat tehokkuutta ja mukavuutta.

Seuraavissa ohjeaiheissa on tietoja työympäristön järjestelystä, tietokonelaitteiston sijoittelusta ja terveellisistä työtavoista.

Lenovo pyrkii edistämään vammaisten käyttäjien mahdollisuuksia käsitellä tietoja ja teknisiä laitteita. Lisätietoja tähän liittyvistä ratkaisuista on ohjeaiheessa Tietoja helppokäyttötoiminnoista.

# **Ergonomiaan liittyviä tietoja**

Työskentely matkustettaessa saattaa vaatia sopeutumista jatkuviin ympäristönmuutoksiin. Muutamia yksinkertaisia periaatteita noudattamalla asiat sujuvat paremmin ja saat esiin tietokoneesi parhaat ominaisuudet. Kun muistat perusasiat, kuten hyvän valaistuksen ja oikean työasennon, parannat suorituskykyäsi ja lisäät työskentelymukavuuttasi.

Tässä esimerkissä näkyy tavanomaisessa työpisteessä oleva henkilö. Vaikka työpisteesi ei olisi kuvatunlainen, voit noudattaa monia näistä ohjeista. Kehitä itsellesi hyvät työskentelytavat. Hyödyt niistä varmasti.

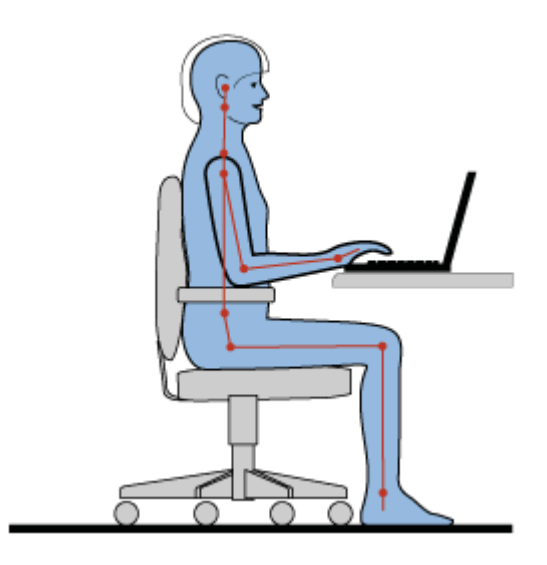

**Yleinen työasento:** Työasentoa kannattaa vaihtaa säännöllisesti. Muutoin pitkä paikallaanolo saattaa aiheuttaa epämukavuutta. Myös säännölliset lyhyet lepotauot vähentävät työasennosta johtuvia vaivoja.

**Näyttö:** Sijoita tietokone siten, että katseluetäisyys näyttöön on 510 - 760 mm. Aseta näytön kallistuskulma sellaiseksi, että häikäisyt ja heijastukset eivät häiritse työntekoa. Pidä kuvaruutu puhtaana ja aseta sen kirkkaus niin, että näet tekstin selvästi. Voit säätää näytön kirkkautta painamalla näppäinyhdistelmää Fn + nuoli ylös/alas.

**Pään asento:** Pidä pää ja niska pystyssä niin, että asento tuntuu luonnolliselta ja mukavalta.

**Työtuoli:** Käytä työtuolia, jonka selkätuki ja istuinkorkeus ovat säädettävissä. Säädä tuoli niin, että istuma-asento tuntuu mukavalta.

**Käsivarsien ja käsien asento:** Käytä käsivarsitukia, jos mahdollista, tai tue käsivarret työtasoa vasten. Pidä kyynärvarret, ranteet ja kädet vaakasuorassa rennossa ja luonnollisessa asennossa. Älä painele näppäimistöä liian voimakkaasti.

**Jalkojen asento:** Pidä reidet lattian suuntaisina ja jalat lattialla tai jalkatuella.

#### *Väliaikainen työympäristö*

Kun käytät tietokonetta matkalla tai väliaikaisessa työympäristössä, ei ole aina mahdollista toimia kaikkien työskentelymukavuusvaatimusten mukaisesti. Yritä soveltaa ohjeita mahdollisuuksien mukaan kaikissa työympäristöissä. Esimerkiksi oikea istuma-asento ja sopiva valaistus ovat tärkeitä tavoitteita.

#### *Näköön liittyviä asioita*

Kannettavien Lenovo-tietokoneiden näytöt ovat vaativien standardien mukaisia. Selkeitä, suuria ja kirkkaita näyttöjä on helppo katsella, eivätkä ne rasita silmiä. Pitkäaikainen ja tiivis kuvaruudun katselu voi kuitenkin olla väsyttävää. Jos silmäsi väsyvät tai kärsit muista vaivoista kuvaruutua katsellessasi, ota yhteys silmälääkäriin.

# **Luku 5. Suojaus**

Tässä jaksossa on ohjeita tietokoneen suojaamiseksi varkaudelta ja luvattomalta käytöltä.

- **•** ["Lukkolaitteen kiinnitys" sivulla 31](#page-48-0)
- **•** ["Salasanojen käyttö" sivulla 31](#page-48-1)

# <span id="page-48-0"></span>**Lukkolaitteen kiinnitys**

Voit vaikeuttaa tietokoneen varastamista kiinnittämällä sen turvalukolla johonkin kiinteään esineeseen.

Kiinnitä turvalukko tietokoneessa olevaan turvalukon aukkoon ja lukon vaijeri johonkin kiinteään esineeseen. Lisätietoja on turvalukon mukana toimitetuissa käyttöohjeissa.

**Huomaa:** Lukkolaitteiden ja turvatoimien arviointi, hankinta ja toteutus on käyttäjän omalla vastuulla. Lenovo ei kommentoi, arvioi eikä takaa lukkolaitteiden ja turvatoimien laatua ja toimivuutta.

# <span id="page-48-1"></span>**Salasanojen käyttö**

Salasanojen avulla voit estää muita käyttämästä tietokonettasi. Kun olet määrittänyt salasanan ja ottanut sen käyttöön, kuvaruutuun tulee kehote aina käynnistäessäsi tietokoneen. Kirjoita kehotteeseen salasana. Tietokonetta ei voi käyttää, ellei oikeaa salasanaa anneta.

**Huomaa:** Salasana voi olla mikä tahansa enintään 1–16 merkin pituinen merkkijono, joka koostuu kirjaimista ja numeroista.

Lisätietoja salasanan asettamisesta on BIOS-ohjelmiston oikeanpuoleisen näytön ohjetoiminnossa.

**Huomaa:** Voit käynnistää BIOS-ohjelman katkaisemalla tietokoneen virran, painamalla Novo-painiketta ja valitsemalla sitten **BIOS Setup Utility (BIOSasetusohjelma)**.

# <span id="page-50-0"></span>**Luku 6. Lenovo OneKey Recovery -järjestelmä**

Lenovo OneKey Recovery -järjestelmä on helppokäyttöinen varmuuskopiointija elvytysohjelma. Ohjelman avulla voit varmuuskopioida koko järjestelmäosion näköistiedostona ja käyttää näköistiedostoa järjestelmän palautukseen, kun järjestelmässä ilmenee häiriöitä. Jos tietokoneessa on esiasennettuna jokin Windows-käyttöjärjestelmä, Lenovo toimittaa järjestelmän näköistiedoston kiintolevyaseman piilo-osiossa.

**Huomaa:** Jos tietokoneessa on esiasennettuna GNU- tai Linux-käyttöjärjestelmä, Lenovo OneKey Recovery-järjestelmä ei ole käytettävissä.

### **Järjestelmäosion varmuuskopiointi**

- Vaihe 1. Käynnistä Lenovo OneKey Recovery -järjestelmä painamalla Windowsissa Novo-painiketta tai kaksoisnapsauttamalla OneKey Recovery -kuvaketta.
- Vaihe 2. Valitse **System Backup (Järjestelmän varmuuskopiointi)**.
- Vaihe 3. Valitse näköistiedoston tallennussijainti ja valitse sitten **Next (Seuraava)**.

**Huomaa:** Jos haluat valita sijainnin ulkoisessa tallennuslaitteessa, varmista, että laite on liitetty ja määritetty oikein.

Vaihe 4. Aloita varmuuskopiointi napsauttamalla **Start (Aloita)**.

Varmuuskopiointi voi kestää useita tunteja. Varmista, että tietokone on kytketty verkkovirtaan prosessin aikana.

### **Järjestelmäosion palautus, kun Windowsin käynnistys onnistuu**

Jos huomaat tietokoneesi hidastuneen virustartunnan tai muiden haitallisten hyökkäysten takia, voit palauttaa järjestelmäosion edellisen varmuuskopion tai tehdasasetusten mukaiseksi Lenovo OneKey Recovery -järjestelmän avulla. Noudata seuraavia ohjeita.

- Vaihe 1. Aloita Lenovo OneKey Recovery -järjestelmä painamalla Windowsissa Novo-painiketta tai kaksoisnapsauttamalla OneKey Recovery kuvaketta.
- Vaihe 2. Valitse **System recovery (Järjestelmän palautus)**. Tietokone käynnistyy uudelleen elvytysympäristössä.

Vaihe 3. Valitse varmuuskopion tai tehdasasetusten näköistiedosto ja noudata sitten näytön ohjeita.

> **Huomaa:** Jos varmuuskopion näköistiedosto on tallennettu ulkoiseen tallennuslaitteeseen, varmista, että laite on liitetty ja määritetty oikein.

Kun elvytys on valmis, tietokone käynnistyy uudelleen ja järjestelmäosio palautuu tietokoneen edellisen varmuuskopion tai tehdasasetusten mukaiseksi.

**Huomio:** Kaikki järjestelmäosion tiedot, jotka on luotu varmuuskopion tai tehdasasetusten määrityksen jälkeen, poistetaan. Muista kopioida kaikki tärkeät tiedot ennen järjestelmäosion palautusta.

**Huomio:** Elvytys voi kestää useita tunteja. Varmista, että tietokone on kytketty verkkovirtaan prosessin aikana.

### **Järjestelmäosion palautus, kun Windowsin käynnistys ei onnistu**

Jos Windowsin käynnistys ei onnistu, palauta järjestelmäosio edellisen varmuuskopion tai tehdasasetusten mukaiseksi noudattamalla seuraavia ohjeita.

- Vaihe 1. Katkaise tietokoneesta virta.
- Vaihe 2. Paina Novo-painiketta.
- Vaihe 3. Valitse Novo-painikevalikosta **System recovery (Järjestelmän palauttaminen)** ja paina **Enter**. Tietokone käynnistyy elvytysympäristössä.
- Vaihe 4. Valitse varmuuskopion tai tehdasasetusten näköistiedosto ja noudata sitten näytön ohjeita.

**Huomaa:** Jos varmuuskopion näköistiedosto on tallennettu ulkoiseen tallennuslaitteeseen, varmista, että laite on liitetty ja määritetty oikein.

Kun elvytys on valmis, tietokone käynnistyy uudelleen ja järjestelmäosio palautuu tietokoneen edellisen varmuuskopion tai tehdasasetusten mukaiseksi.

**Huomio:** Kaikki järjestelmäosion tiedot, jotka on luotu varmuuskopion tai tehdasasetusten määrityksen jälkeen, poistetaan. Muista kopioida kaikki tärkeät tiedot ennen järjestelmäosion palautusta.

**Huomio:** Elvytys voi kestää useita tunteja. Varmista, että tietokone on kytketty verkkovirtaan prosessin aikana.

# <span id="page-52-1"></span>**Luku 7. Häiriöiden ennaltaehkäisy**

Ylläpito on tärkeä osa kannettavan Lenovo-tietokoneen käyttöä, koska siten välttyy tavallisimmilta ongelmilta. Tässä luvussa on tietoja, joiden avulla tietokone pidetään hyvässä kunnossa.

- **•** ["Yleisiä vihjeitä häiriöiden ennaltaehkäisyyn" sivulla 35](#page-52-0)
- **•** ["Tietokoneen hoito" sivulla 36](#page-53-0)

# <span id="page-52-0"></span>**Yleisiä vihjeitä häiriöiden ennaltaehkäisyyn**

Tässä jaksossa on yleisvihjeitä ongelmien välttämiseen tietokonetta käytettäessä.

- 1. Tarkista säännöllisesti, paljonko kiintolevyssä on vapaata levytilaa. Jos kiintolevyasema täyttyy, Windows-käyttöjärjestelmän toiminta hidastuu ja siinä saattaa ilmetä häiriöitä.
- 2. Tyhjennä roskakori säännöllisesti.
- 3. Vapauta levytilaa poistamalla niiden ohjelmien asennus, joita et käytä.
- 4. Tyhjennä sähköpostiohjelman saapuneen ja lähteneen postin kansiot sekä roskakori.
- 5. Tee tiedoista varmistuskopio vähintään kerran viikossa. Tärkeistä tiedoista on syytä tehdä varmistuskopio päivittäin. Tietokoneeseen on saatavissa monia varmistuskopioinnissa käytettäviä Lenovon lisävarusteita. CD-RWja CD-RW/DVD-asemia on saatavissa useimpiin tietokoneisiin, ja ne on helppo asentaa.
- 6. Tee järjestelmästä tilannevedos säännöllisesti (voit myös ajoittaa ohjelman tekemään vedoksen järjestelmästä automaattisesti).

**Huomaa:**Tee järjestelmästä tilannevedos aina, ennen kuin asennat uusia ajureita, päivität ohjelmia tai asennat uusia ohjelmia.

- 7. Päivitä laiteajurit ja BIOS-ohjelma tarvittaessa.
- 8. Pidä ajurit ja ohjelmat ajan tasalla laatimalla tietokoneelle profiili osoitteessa http://www.lenovo.com/support.
- 9. Pidä muiden laitevalmistajien laiteajurit ajan tasalla. Ennen päivitystä kannattaa lukea laiteajurin uuteen versioon liittyvät tiedot yhteensopivuudesta tai tunnetuista ongelmista.
- 10. Pidä päiväkirjaa. Voit tehdä siihen merkintöjä esimerkiksi laite- ja ohjelmistomuutoksista, ajuripäivityksistä sekä kohtaamistasi pienistä ongelmista ja niiden ratkaisuista.

11. Suomen asiakastuen yhteystiedot saat tarvittaessa osoitteesta http://www.lenovo.com/support.

**Huomaa:** Ennen kuin soitat asiakastukeen, tarkista, että tietokone ja tarvittavat tiedot, kuten tietokoneen malli, tyyppi ja sarjanumero, ovat käsillä. Jos tietokone antaa virhekoodeja, on hyvä kirjoittaa muistiin virhenäytön tai -sanoman sisältö.

12. Jos haluat saada Microsoft Windows -tuotepäivitysten uusimmat ohjelmistot, siirry osoitteeseen http://www.microsoft.com. Lenovo tarjoaa teknistä apua Lenovon esiasentamien Windows-tuotteiden Service Pack pakettien asennuksessa tai paketteihin liittyvissä kysymyksissä.

### <span id="page-53-0"></span>**Tietokoneen hoito**

Vaikka tietokoneesi onkin kestävä laite, joka toimii luotettavasti tavallisessa työympäristössä, sen käsittelyssä kannattaa muistaa seuraavat seikat. Tässä jaksossa annettuja ohjeita noudattamalla voit käyttää tietokonettasi mahdollisimman tehokkaasti ja turvallisesti.

#### **Oikeanlainen työympäristö ja työskentelytavat**

- **•** Älä syö tai tupakoi tietokoneen näppäimistön ääressä. Näppäimistöön putoavat muruset tai tuhka voivat aiheuttaa vaurioita.
- **•** Säilytä pakkausmateriaalit lasten ulottumattomissa, jotta muovipussit eivät aiheuttaisi tukehtumisvaaraa.
- **•** Älä sijoita tietokonetta lähelle magneetteja, toiminnassa olevia matkapuhelimia, sähkölaitteita tai kaiuttimia. Turvallinen vähimmäisetäisyys on runsas kymmenen senttimetriä.
- **•** Vältä altistamasta tietokonetta äärimmäisille lämpötiloille (alle 5°C tai yli  $35^{\circ}$ C).
- **•** Jotkin laitteet, kuten pöytätuulettimet tai ilmanpuhdistimet, voivat tuottaa negatiivisia ioneja. Jos tietokone on tällaisen laitteen lähellä ja altistuu pitkään ilmalle, jossa on negatiivisia ioneja, tietokoneeseen voi muodostua sähköstaattinen varaus. Tämä varaus voi purkautua käsiesi kautta, kun kosketat tietokoneen näppäimistöä tai jotakin muuta tietokoneen osaa, tai tietokoneeseen liitettyjen vastakkeiden tai siirräntälaitteiden kautta. Vaikka tällainen sähköstaattinen purkaus (ESD) on päinvastainen kuin purkaus kehostasi tai vaatetuksestasi tietokoneeseen, se voi yhtä lailla aiheuttaa häiriön tietokoneen toiminnassa.

Tietokone on suunniteltu ja valmistettu niin, että se minimoi sähköstaattisen varauksen vaikutuksen. Määrätyn rajan ylittävä sähköstaattinen varaus lisää kuitenkin sähköstaattisen purkauksen mahdollisuutta. Kiinnitä tämän vuoksi huomiota seuraaviin seikkoihin, kun käytät tietokonetta lähellä laitetta, joka tuottaa negatiivisia ioneja:

- **•** Älä altista tietokonetta suoraan negatiivisia ioneja tuottavan laitteen puhaltamalle ilmalle.
- **•** Pidä tietokone ja oheislaitteet mahdollisimman kaukana tällaisesta laitteesta.
- **•** Maadoita tietokone aina kun se on mahdollista, jotta sähköstaattinen varaus pääsee purkautumaan turvallisesti.

**Huomaa:** Kaikki tällaiset laitteet eivät synnytä merkittävän voimakasta staattista varausta.

#### **Tietokoneen käsittely**

- **•** Älä aseta mitään esineitä (paperi mukaan luettuna) näytön ja näppäimistön tai kämmentuen väliin.
- **•** Älä avaa näyttöä yli 180 asteen kulmaan, jotta sarana ei vaurioituisi.
- **•** Älä käännä tietokonetta ylösalaisin, kun verkkolaite on kytkettynä, jottei verkkolaitteen pistoke vaurioidu.

#### **Tietokoneen siirto ja kuljetus**

- **•** Poista kaikki tallennusvälineet asemista, katkaise virta tietokoneeseen liitetyistä laitteista ja irrota kaikki tietokoneeseen liitetyt verkkojohdot ja kaapelit ennen tietokoneen siirtoa.
- **•** Varmista ennen tietokoneen siirtämistä, että se on lepo- tai horrostilassa tai sen virta on katkaistu. Muutoin kiintolevyasema saattaa vaurioitua ja tietoja voi kadota.
- **•** Kun siirrät avoimena olevaa tietokonetta, nosta sitä pohjasta. Älä nosta tai kannattele tietokonetta näytöstä.
- **•** Käytä kuljetukseen laukkua, jonka pehmustus suojaa tietokonetta vaurioilta. Älä kuljeta tietokonetta täyteen pakatussa laukussa.

#### **Käyttö ulkona**

- **•** Varmuuskopioi tärkeät tiedot ennen tietokoneen viemistä ulos.
- **•** Varmista, että akku on täyteen ladattu.
- **•** Katkaise virta ja sulje LCD-näyttö, jos et käytä tietokonetta.
- **•** Jos jätät tietokoneen autoon, aseta se takaistuimelle, jotta se ei jää alttiiksi auringonvalolle.
- **•** Kuljeta verkkolaitetta ja verkkojohtoa tietokoneen mukana.

#### **Tallennusvälineiden ja asemien käsittely**

- **•** Jos tietokoneessa on optinen asema, älä koske levyn pintaan tai aseman levykelkan keskiosan linssiin.
- **•** Älä sulje aseman levykelkkaa, ennen kuin CD- tai DVD-levy on napsahtanut paikalleen levykelkkaan.
- **•** Kun asennat kiintolevyasemaa tai optista asemaa, paina sitä vain sen ohjeissa määritetyistä kohdista.
- **•** Katkaise tietokoneesta virta, kun asennat uutta kiintolevyasemaa.
- **•** Säilytä erilliset ja irrotettavat kiintolevyasemat tai optiset asemat asianmukaisissa säilytyskoteloissaan, kun asemat eivät ole käytössä.
- **•** Ennen kuin aloitat seuraavien laitteiden asennuksen, kosketa metallipöytää tai maadoitettua metalliesinettä. Näin voit poistaa staattisen sähkön kehostasi. Staattinen sähkö voi vahingoittaa laitteita.
	- Muistikortit, kuten SD-kortit, Memory Stick -kortit, MultiMediaCard-kortit ja Memory Stick Pro -kortit
	- Muistimoduulit

**Huomaa:** Tietokone ei sisällä kaikkia seuraavassa lueteltuja laitteita.

**•** Kun siirrät tietoja Flash Media -korttiin, kuten SD-korttiin, tai siitä pois, älä siirrä tietokonetta lepo- tai horrostilaan, ennen kuin tietojen siirto on valmis. Muutoin tiedot saattavat vaurioitua.

#### **Tietokoneen kannen puhdistus**

Puhdista tietokoneen kansi säännöllisin väliajoin seuraavasti:

**Huomaa:** Varmista ennen tietokoneen kannen puhdistamista, että tietokone on sammutettu ja verkkojohto irrotettu pistorasiasta.

- 1. Sekoita veteen mietoa talouspuhdistusainetta, joka ei sisällä hankausaineita tai voimakkaita kemikaaleja, kuten happoja tai emäksiä. Sekoita yksi osa pesuainetta viiteen osaan vettä.
- 2. Imeytä pesuaineliuos sieneen.
- 3. Purista liika neste pois sienestä.
- 4. Pyyhi kansi pyörivin liikkein. Varo, ettei sienestä tipu nestettä.
- 5. Pyyhi pesuaine pois kannesta.
- 6. Huuhtele sieni juoksevalla vedellä.
- 7. Pyyhi kansi puhtaalla sienellä.
- 8. Pyyhi kansi vielä kuivalla, puhtaalla ja nukkaamattomalla liinalla.
- 9. Odota, että kansi on kuivunut, ja poista sitten liinasta mahdollisesti jääneet kuidut siitä.

#### **Tietokoneen näppäimistön puhdistus**

Voit puhdistaa tietokoneen näppäimistön seuraavasti:

1. Kostuta pehmeä, nukkaamaton liina pienellä määrällä isopropyylialkoholia.

**Huomaa:** Älä suihkuta puhdistusainetta suoraan näppäimistölle.

- 2. Pyyhi näppäimistön pinta liinalla. Puhdista näppäimet yksitellen; jos pyyhit useita näppäimiä kerralla, liina saattaa takertua lähellä olevaan näppäimeen ja vahingoittaa sitä. Varmista, ettei näppäinten väliin valu nestettä.
- 3. Anna näppäimistön kuivua.
- 4. Voit poistaa muruset ja pölyn näppäimien alta esimerkiksi kameran linssin puhdistuspuhaltimella tai puhaltamalla viileää ilmaa hiustenkuivaajalla.

#### **Tietokoneen näytön puhdistus**

Voit puhdistaa tietokoneen näytön seuraavasti:

- 1. Pyyhi näyttö varovasti kuivalla, pehmeällä ja nukkaamattomalla liinalla. Näyttöön saattaa tulla naarmun kaltaisia jälkiä. Ne voivat olla tahroja, jotka tarttuvat näyttöön näppäimistöstä, kun kantta painetaan ulkopuolelta.
- 2. Poista tahra pyyhkimällä näyttö varovasti kuivalla, pehmeällä liinalla.
- 3. Jos jälki ei poistu, kostuta pehmeä, nukkaamaton kangaspyyhe vedellä tai liuoksella, jossa on yksi osa isopropyylialkoholia ja yksi osa tislattua vettä.

**Huomaa:** Älä suihkuta puhdistusainetta suoraan näytölle.

- 4. Purista liina mahdollisimman kuivaksi.
- 5. Pyyhi näyttö uudelleen. Varo tiputtamasta nestettä tietokoneeseen.
- 6. Anna näytön kuivua, ennen kuin suljet kannen.

#### **Muista seuraavat seikat:**

- **•** Tietokoneen purku ja korjaus on jätettävä Lenovon valtuuttaman huoltohenkilöstön tehtäväksi.
- **•** Älä pakota kantta kiinni tai auki tekemällä muutoksia salpoihin tai teippaamalla niitä.

# **Luku 8. Tietokoneeseen liittyvien ongelmien vianmääritys**

Tässä luvussa on ohjeita tietokoneessa ilmenevien ongelmien ratkaisemiseksi.

# **Vianmääritys**

Varmista, että tietokoneessa on seuraavissa osioissa kuvatut ominaisuudet, tarkistamalla asia käytönaikaisesta ohjeesta tai tietokoneen mukana toimitetusta luettelosta.

# **Akun ja virransyötön häiriöt**

Tässä jaksossa on ohjeet akun ja virransyötön vianmääritykseen.

Tulosta nämä ohjeet ensin.

#### **Täyteen ladatun akun käyttöaika on lyhyt.**

Pura akun varaus ja lataa akku uudelleen. Jos ongelma jatkuu, ota yhteyttä paikalliseen asiakastukikeskukseen.

#### **Tietokone ei toimi ladattua akkua käytettäessä.**

Akun ylijännitesuojaus on voinut aktivoitua. Katkaise tietokoneesta virta yhden minuutin ajaksi, jotta ylijännitesuojaus poistuu käytöstä. Kytke virta sen jälkeen uudelleen.

#### **Akkua ei voi ladata.**

Akkua ei voi ladata, jos sen lämpötila on liian korkea. Jos akku on kuuma, poista se tietokoneesta ja anna sen jäähtyä huoneenlämpöiseksi. Aseta jäähtynyt akku takaisin tietokoneeseen ja lataa se. Jos ongelma jatkuu, ota yhteyttä paikalliseen asiakastukikeskukseen.

**Verkkolaite on liitetty sekä tietokoneeseen että toimivaan pistorasiaan, mutta verkkolaitteen kuvake ei näy Windowsin ilmoitusalueella, eikä verkkolaitteen merkkivalo pala.**

Toimi seuraavasti:

- 1. Katkaise tietokoneesta virta ja irrota sitten verkkolaite.
- 2. Liitä verkkolaite takaisin ja kytke sitten tietokoneeseen virta. Varmista, että verkkolaite on liitetty oikean ja asianmukaisesti.
- 3. Kytke tietokoneeseen virta.

Jos ongelma jatkuu, ota yhteyttä paikalliseen asiakastukikeskukseen.

### **Käynnistykseen liittyvät häiriöt**

Tulosta nämä ohjeet nyt ja pidä ne tietokoneen mukana mahdollista myöhempää tarvetta varten.

#### **Microsoft Windows -käyttöjärjestelmä ei käynnisty.**

Tunnista häiriö ja tee sen vianmääritys tietokoneessa olevan elvytysohjelman avulla. Lisätietoja on kohdassa [Luku 6 "Lenovo OneKey Recovery -järjestelmä"](#page-50-0)  [sivulla 33](#page-50-0).

### **Lepo- tai horrostilan häiriöt**

Tulosta nämä ohjeet nyt ja pidä ne tietokoneen mukana mahdollista myöhempää tarvetta varten.

#### **Näyttöön tulee akun liian vähäisestä varauksesta varoittava virhesanoma ja tietokoneesta katkeaa heti virta.**

Tämä ilmaisee, että akun varaus on vähissä. Kytke verkkolaite tietokoneeseen. Kytke verkkolaitteen toisessa päässä oleva liitin pistorasiaan. Voit ratkaista ongelman myös vaihtamalla tietokoneeseen ladatun akun.

#### **Tietokone siirtyy lepotilaan heti automaattisen käynnistystestin jälkeen.**

Varmista seuraavat asiat:

- **•** Akku on ladattu.
- **•** Käyttölämpötila on hyväksytyissä rajoissa. Lisätietoja on kohdassa [Luku 7](#page-52-1)  ["Häiriöiden ennaltaehkäisy" sivulla 35.](#page-52-1)

# **Tietokoneen näytön häiriöt**

Tulosta nämä ohjeet ensin.

#### **Kuvaruutu on pimeänä.**

Tämä ilmaisee, että akun varaus on vähissä. Kytke verkkolaite tietokoneeseen. Kytke verkkolaitteen toisessa päässä oleva liitin pistorasiaan. Voit ratkaista ongelman myös vaihtamalla tietokoneeseen ladatun akun.

Jos häiriö ei korjaannu, toimi seuraavasti:

- Säädä näyttöä kirkkaammaksi painamalla **(\*** ...), jos käytät verkkolaitetta tai akkua, jonka tilan merkkivalo palaa.
- **•** Jos virran merkkivalo vilkkuu, palauta tietokone lepotilasta normaaliin toimintaan painamalla virtakytkintä.
- **•** Tarkista, onko LCD-taustavalotoiminto käytössä.
- **•** Tarkista, onko näyttöajuri on asennettu oikein.
- **•** Tarkista, onko näytön erottelutarkkuus ja värien määrä asetettu oikein.
- **•** Tarkista, onko näyttölaitteen tyyppi oikea.

#### **Tekstiä ei voi lukea, tai näyttökuva on vääristynyt.**

Varmista seuraavat asiat:

- **•** Näyttöajuri on asennettu oikein.
- **•** Näytön erottelutarkkuus ja värien määrä on asetettu oikein.
- **•** Näyttölaitteen tyyppi on oikea.

#### **Näyttöön tulee vääriä merkkejä.**

Varmista, että käyttöjärjestelmä ja ohjelmat on asennettu oikein tietokoneeseen. Jos ongelma jatkuu, ota yhteyttä paikalliseen palveluntarjoajaan.

#### **Kun kytken tietokoneeseen virran, näyttö pysyy pimeänä eikä tietokone anna äänimerkkiä käynnistyksen yhteydessä.**

Varmista seuraavat asiat:

- **•** Akku on asennettu oikein.
- **•** Tietokoneeseen on liitetty verkkolaite, ja verkkojohto on liitetty toimivaan pistorasiaan.
- **•** Varmista, että tietokone on päällä painamalla virtapainiketta uudelleen.

Jos ongelma jatkuu, ota yhteyttä paikalliseen palveluntarjoajaan.

#### **Kun kytken tietokoneeseen virran, näyttöön tulee näkyviin vain valkoinen osoitin.**

Palauta kiintolevyaseman koko sisältö valmistusajankohdan mukaiseksi tietokoneessa olevien elvytysohjelmien avulla.

Jos ongelma jatkuu, ota yhteyttä paikalliseen palveluntarjoajaan.

#### **Kuvaruutu pimenee tietokoneen käytön aikana (kun tietokoneessa on virta kytkettynä).**

Käytössä on ehkä näytönsäästäjä tai virransyötön hallintatoiminto. Voit lopettaa näytönsäästäjän tai palata lepo- tai horrostilasta tekemällä jonkin seuraavista toimista:

- **•** Paina mitä tahansa näppäimistön näppäintä.
- **•** Paina virtapainiketta.
- Tarkista painamalla **we** onko LCD-näyttö kytketty pois toiminnasta.

# **Asemien ja muiden tallennuslaitteiden häiriöt**

Tässä jaksossa on ohjeet asemien ja muiden tallennuslaitteiden ongelmien vianmääritykseen.

### **Kiintolevyaseman häiriöt**

Tulosta nämä ohjeet ensin.

#### **Kiintolevyasemasta kuuluu aika ajoin ratinaa.**

Ratinaa saattaa kuulua seuraavissa tilanteissa:

- **•** Kiintolevyasema aloittaa tai lopettaa tietojen luvun.
- **•** Kiintolevyasemaa siirretään kantamalla.
- **•** Tietokonetta kannetaan.

Tämä on kiintolevyaseman normaali ominaisuus. Kyseistä ominaisuudesta ei tarvitse välittää.

# **OneKey Recovery -ohjelman häiriöt**

Tulosta nämä ohjeet ensin.

#### **Varmistuskopiointi ei onnistu**

Varmista seuraavat asiat:

- **•** Käyttöjärjestelmä on Windows.
- **44** Käyttöopas

**•** Kiintolevyasemassa on riittävästi levytilaa varmuuskopiotietojen tallentamista varten.

#### **Järjestelmäosion palautus tehdasasetusten mukaiseksi ei onnistu.**

Syynä voi olla se, että osio-ominaisuuksia, kuten järjestelmän kokoa tai kapasiteettia, on muutettu.

# **Salasanoihin liittyvät häiriöt**

Tulosta nämä ohjeet nyt ja pidä ne tietokoneen mukana mahdollista myöhempää tarvetta varten.

#### **Salasana on unohtunut.**

Tee jokin seuraavista toimista:

- **•** Jos unohdat BIOS-käyttäjän salasanan, pyydä järjestelmänvalvojaa palauttamaan käyttäjän salasana.
- **•** Jos unohdat kiintolevysalasanan, Lenovon valtuuttama huoltoedustaja ei voi poistaa salasanaa eikä kiintolevyasemassa olevia tietoja voi käyttää. Tietokone on toimitettava Lenovon valtuuttamaan huoltoon tai Lenovo-jälleenmyyjälle, ja kiintolevyasema on vaihdettava. Sinulla tulee olla mukana ostotodistus, ja osista ja palvelusta peritään lisämaksu.
- **•** Jos unohdat BIOS-pääkäyttäjän salasanan, Lenovon valtuuttama huoltoedustaja ei voi palauttaa salasanaa. Tietokone täytyy toimittaa Lenovon valtuuttamalle huoltoedustajalle tai jälleenmyyjälle, ja emolevy täytyy vaihtaa. Sinulla tulee olla mukana ostotodistus, ja osista ja palvelusta peritään lisämaksu.

# **Äänen häiriö**

Tulosta nämä ohjeet nyt ja pidä ne tietokoneen mukana mahdollista myöhempää tarvetta varten.

#### **Kaiuttimesta ei kuulu ääntä, vaikka äänenvoimakkuutta on runsaasti.**

Tarkista seuraavat seikat:

- **•** Mykistystoiminto ei ole käytössä.
- **•** Yhdistelmä-ääniliitäntä ei ole käytössä.
- **•** Kaiuttimet on valittu toistolaitteeksi.

# **Muut häiriöt**

Tulosta nämä ohjeet ensin.

#### **Tietokone ei vastaa.**

Tee jompikumpi seuraavista toimista:

- **•** Katkaise tietokoneesta virta painamalla virtakytkintä ja pitämällä sitä alhaalla vähintään neljän sekunnin ajan. Jos tietokone ei vieläkään vastaa, irrota verkkolaite.
- **•** Tietokone saattaa lakata vastaamasta, jos se siirtyy lepotilaan tiedonsiirron aikana. Poista lepotila-ajastin käytöstä, kun käytät tietokonetta verkkoympäristössä.

#### **Minun on käynnistettävä tietokone yhdistetystä laitteesta, mutta laite ei näy käynnistyslaitteiden luettelossa.**

Tarkista BIOS Setup Utility -ohjelman käynnistystilan asetus. Jos **Boot Mode (Käynnistystila)** -asetuksen arvoksi on määritetty **UEFI**, varmista, että laite tai laitteessa oleva tietoväline tukee UEFI-käynnistystä. Jos laite tai laitteessa oleva tietoväline ei tue UEFI-käynnistystä, määritä **Boot Mode (Käynnistystila)** asetuksen arvoksi **Legacy Support (Perinteisen tilan tuki)**. Jos laite ei edelleenkään näy käynnistyslaitteiden luettelossa, vaihda laite tai tietoväline.

#### **Liitetty ulkoinen laite ei toimi.**

Varmista seuraavat asiat:

- **•** Ulkoinen laite on kytketty USB-kaapeleilla, kun tietokone on käynnissä. Muutoin tietokone saattaa vaurioitua.
- **•** Jos käytät paljon virtaa kuluttavaa ulkoista laitetta, kuten ulkoista optista USB-asemaa, varmista, että käytössä on ulkoisen laitteen mukana tullut verkkojohto. Muutoin laitetta ei ehkä tunnisteta tai tietokoneesta voi katketa virta.

Lisää teknisen tuen tietoja on osoitteessa http://www.lenovo.com/support

# **Liite A. Tietoja säännöksistä**

# **Langattomissa yhteyksissä käytettäviä laitteita koskevia lisätietoja**

#### **Yhteentoimivuus muiden langattomien laitteiden kanssa**

Wireless LAN PCI Express Mini -kortti on suunniteltu toimimaan yhdessä kaikkien DSSS-, CCK- tai OFDM-radiotekniikkaan perustuvien langattomien lähiverkkolaitteiden kanssa. Se on seuraavien standardien ja määritysten mukainen:

- **•** Institute of Electrical and Electronics Engineers -instituutin määrittämä ja hyväksymä langattomia lähiverkkoja koskeva 802.11b/g-standardi, 802.11a/ b/g- tai 802.11n draft 2.0 -standardi.
- **•** Wi-Fi Alliance -yhteenliittymän määrittämä WiFi-laitehyväksyntä.

Bluetooth-kortti on yhteensopiva kaikkien niiden Bluetooth-tuotteiden kanssa, jotka ovat Bluetooth Special Interest Group SIG:n määrittämän Bluetooth Specification 4.0 -määrityksen mukaisia. Se tukee seuraavia profiileja:

- **•** Edistynyt äänentoistoprofiili (A2DP)
- **•** Ääni- ja videohallinnan siirtoprotokolla (AVCTP)
- **•** Ääni- ja videojakelun siirtoprotokolla (AVDTP)
- **•** AV-kaukosäädinprofiili (AVRCP)
- **•** Peruskuvaprofiili (BIP)
- **•** Perustulostusprofiili (BPP)
- **•** Modeemiverkkoprofiili (DUN)
- **•** Tiedonsiirtoprofiili (FTP)
- **•** Yleiskäyttöprofiili (GAP)
- **•** Yleinen AV-jakeluprofiili (GAVDP)
- **•** Tulostuskaapelivaihtoprofiili (HCRP)
- **•** Kuulokeprofiili (HSP)
- **•** Handsfree-profiili (HFP)
- **•** HID-profiili (HID)
- **•** Viestinhakuprofiili (MAP)
- **•** Object Exchange -protokolla (OBEX)
- **•** Object Push -profiili (OPP)
- **•** Likiverkkoprofiili (PAN)
- **•** Puhelinmuistioprofiili (PBAP)
- **•** Palveluhakuprofiili (SDP)
- **•** Synkronointiprofiili (SYNC)
- **•** Videojakeluprofiili (VDP)
- **•** Yleinen attribuuttiprofiili (GATT)
- **•** Läheisyysprofiili
- **•** Löydä minut -profiili
- **•** Välitön hälytys -profiili
- **•** Akun tila -profiili

#### **Käyttöympäristö ja terveysseikat**

Tietokoneen langattomat kortit tuottavat radiotaajuista sähkömagneettista säteilyä muiden radiolaitteiden tapaan. Syntyvä sähkömagneettinen säteily on kuitenkin huomattavasti vähäisempää kuin monien muiden langattomia yhteyksiä käyttävien laitteiden, kuten matkapuhelimien, säteily.

Koska tietokoneen langattomat kortit toimivat radiosäteilyä koskevien turvastandardien ja -suositusten mukaisesti, Lenovo katsoo kyseisten korttien ja laitteiden olevan turvallisia kuluttajille. Nämä turvastandardit ja -suositukset on laadittu komiteoissa ja lautakunnissa, joiden tiedemiesjäsenet jatkuvasti tutkivat ja tulkitsevat tutkimuskirjallisuutta, ja ne ovat tiedeyhteisön yleisesti hyväksymiä.

Joissakin tilanteissa tai ympäristöissä rakennuksen omistaja tai jonkin vastuuorganisaation edustaja saattaa rajoittaa langattomien yhteyksien käyttöä. Käyttöä saatetaan rajoittaa esimerkiksi seuraavissa tilanteissa ja paikoissa:

- **•** Langattoman yhteyden muodostavien sisäisten korttien käyttö lentokoneessa tai sairaalassa tai lähellä bensiiniasemaa, räjäytysaluetta (jossa käytetään sähköisesti laukaistavia räjähdysaineita), lääkinnällistä istutetta tai kehoon sijoitettua sähköistä lääkinnällistä laitetta (esimerkiksi sydämentahdistin).
- **•** Korttia pyritään käyttämään jossakin muussa ympäristössä, jossa korttien muille laitteille tai palveluille mahdollisesti aiheuttamat häiriöt olisivat vahingollisia.

Jos et ole varma säännöistä, jotka koskevat langattoman yhteyden muodostavien laitteiden käyttöä tietyllä alueella tai tietyssä rakennuksessa (esimerkiksi lentokentällä tai sairaalassa), pyydä henkilökunnalta erikseen lupa langattoman yhteyden käyttöön, ennen kuin kytket virran tietokoneeseen.

**48** Käyttöopas

# **ENERGY STAR -merkin käyttöön oikeutetut tietokoneen mallit**

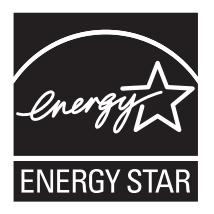

ENERGY STAR® on Yhdysvaltain ympäristönsuojeluviraston (U.S. Environmental Protection Agency, EPA) ja energiaministeriön (U.S. Department of Energy) yhteistyöohjelma, jonka tavoitteena on vähentää kustannuksia ja edistää ympäristönsuojelua energiaa säästävien tuotteiden ja menettelytapojen avulla.

Lenovo tarjoaa asiakkailleen ENERGY STAR -vaatimusten mukaan suunniteltuja tuotteita. Seuraavien laitetyyppien mukaiset Lenovo-tietokoneet ovat ENERGY STAR -ohjelman tietokoneille asettamien vaatimusten mukaisia, jos ENERGY STAR -merkki on kiinnitetty tietokoneeseen:

80MW 80MX

Käyttämällä ENERGY STAR -vaatimusten mukaisia tuotteita ja tietokoneesi virransyötön hallintaominaisuuksia voit auttaa vähentämään sähkönkulutusta. Sähkön kulutuksen vähentäminen voi tuottaa rahallisia säästöjä sekä vähentää ympäristön saastumista ja kasvihuonekaasujen päästöjä.

Lisätietoja Lenovo-tietokoneiden ENERGY STAR -luokituksista on osoitteessa http://www.energystar.gov

Lenovo rohkaisee asiakkaitaan säästämään energiaa kaikissa päivittäisissä toimissaan. Tämän pyrkimyksen tukemiseksi Lenovo on määrittänyt tietokoneeseen seuraavat virransyötön hallinnan esiasetukset, joita järjestelmä käyttää, kun tietokoneesi on ollut käyttämättömänä tietyn ajan:

#### **Windows® 7 Virrankäyttösuunnitelma: Energy Saver (asetukset laite kytkettynä verkkovirtaan)**

- **•** Sammuta näyttö: 10 minuutin kuluttua
- **•** Aseta tietokone lepotilaan: 25 minuutin kuluttua
- **•** Virranhallinnan lisäasetukset:
	- Sammuta kiintolevyasemat: 20 minuutin kuluttua
	- Horrostila: Ei koskaan

#### **Windows® 10 Virrankäyttösuunnitelma: Balanced (asetukset laite kytkettynä verkkovirtaan)**

- **•** Sammuta näyttö: 10 minuutin kuluttua
- **•** Aseta tietokone lepotilaan: 30 minuutin kuluttua
- **•** Virranhallinnan lisäasetukset:
	- Sammuta kiintolevyasemat: 20 minuutin kuluttua
	- Horrostila: Ei koskaan

Voit palauttaa tietokoneen lepotilasta normaaliin toimintatilaan painamalla mitä tahansa näppäimistön näppäintä. Lisätietoja näistä asetuksista on Windowsin Ohje ja tuki -tietojärjestelmässä.

### **Brasilian säännöshuomautus**

Ouvir sons com mais de 85 decibéis por longos períodos pode provocar danos ao sistema auditivo.

### **Vientiluokitusta koskeva huomautus**

Tämä tuote on Yhdysvaltain vientisäännösten (United States Export Administration Regulations, EAR) alainen tuote, jonka vientivalvontaluokitusnumero (Export Classification Control Number, ECCN) on 4A994.b. Tuote voidaan jälleenviedä kaikkiin maihin, joita ei ole mainittu vientisulkuun asetetut maat sisältävässä EAR E1 -maaluettelossa.

### **Tietoja sähkömagneettisesta säteilystä**

Seuraavat tiedot viittaavat laitteeseen Lenovo E31-80, konetyyppi 80MW, 80MX.

# **Ilmoitus FCC (Federal Communications Commission) -säännösten mukaisuudesta**

This equipment has been tested and found to comply with the limits for a Class B digital device, pursuant to Part 15 of the FCC Rules. These limits are designed to provide reasonable protection against harmful interference in a residential installation. This equipment generates, uses, and can radiate radio frequency energy and, if not installed and used in accordance with the instructions, may cause harmful interference to radio communications. However, there is no guarantee that interference will not occur in a particular installation. If this equipment does cause harmful interference to radio or television reception, which can be determined by turning the equipment off and on, the user is encouraged to try to correct the interference by one or more of the following measures:

- **•** Reorient or relocate the receiving antenna.
- **•** Increase the separation between the equipment and receiver.
- **•** Connect the equipment into an outlet on a circuit different from that to which the receiver is connected.
- **•** Consult an authorized dealer or service representative for help.

Lenovo is not responsible for any radio or television interference caused by using other than specified or recommended cables and connectors or by unauthorized changes or modifications to this equipment. Unauthorized changes or modifications could void the user's authority to operate the equipment.

This device complies with Part 15 of the FCC Rules. Operation is subject to the following two conditions: (1) this device may not cause harmful interference, and (2) this device must accept any interference received, including interference that may cause undesired operation.

Responsible Party: Lenovo (United States) Incorporated 1009 Think Place - Building One Morrisville, NC 27560 Phone Number: 919-294-5900

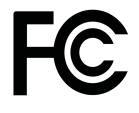

#### **Ilmoitus kanadalaisen laitehyväksynnän (Industry Canada) luokan B mukaisuudesta**

This Class B digital apparatus complies with Canadian ICES-003.

Cet appareil numérique de la classe B est conforme à la norme NMB-003 du Canada.

#### **Euroopan unioni – Sähkömagneettista yhteensopivuutta koskeva direktiivi**

This product is in conformity with the protection requirements of EU Council Directive 2004/108/EC on the approximation of the laws of the Member States relating to electromagnetic compatibility. Lenovo cannot accept responsibility for any failure to satisfy the protection requirements resulting from a nonrecommended modification of the product, including the installation of option cards from other manufacturers.

This product has been tested and found to comply with the limits for Class B Information Technology Equipment according to European Standard EN 55022. The limits for Class B equipment were derived for typical residential environments to provide reasonable protection against interference with licensed communication devices.

EU contact: Lenovo, Einsteinova 21, 851 01 Bratislava, Slovakia

# CE

**Ilmoitus Saksan luokan B mukaisuudesta**

**Deutschsprachiger EU Hinweis:**

#### **Hinweis für Geräte der Klasse B EU-Richtlinie zur Elektromagnetischen Verträglichkeit**

Dieses Produkt entspricht den Schutzanforderungen der EU-Richtlinie 2004/ 108/EG (früher 89/336/EWG) zur Angleichung der Rechtsvorschriften über die elektromagnetische Verträglichkeit in den EU-Mitgliedsstaaten und hält die Grenzwerte der EN 55022 Klasse B ein.

Um dieses sicherzustellen, sind die Geräte wie in den Handbüchern beschrieben zu installieren und zu betreiben. Des Weiteren dürfen auch nur von der Lenovo empfohlene Kabel angeschlossen werden. Lenovo übernimmt keine Verantwortung für die Einhaltung der Schutzanforderungen, wenn das Produkt ohne Zustimmung der Lenovo verändert bzw. wenn Erweiterungskomponenten von Fremdherstellern ohne Empfehlung der Lenovo gesteckt/eingebaut werden.

#### **Deutschland:**

#### **Einhaltung des Gesetzes über die elektromagnetische Verträglichkeit von Betriebsmitteln**

Dieses Produkt entspricht dem "Gesetz über die elektromagnetische Verträglichkeit von Betriebsmitteln" EMVG (früher "Gesetz über die elektromagnetische Verträglichkeit von Geräten"). Dies ist die Umsetzung der EU-Richtlinie 2004/108/EG (früher 89/336/EWG) in der Bundesrepublik Deutschland.

#### **Zulassungsbescheinigung laut dem Deutschen Gesetz über die elektromagnetische Verträglichkeit von Betriebsmitteln, EMVG vom 20. Juli 2007 (früher Gesetz über die elektromagnetische Verträglichkeit von Geräten), bzw. der EMV EG Richtlinie 2004/108/EC (früher 89/336/EWG), für Geräte der Klasse B.**

Dieses Gerät ist berechtigt, in Übereinstimmung mit dem Deutschen EMVG das EG-Konformitätszeichen - CE - zu führen. Verantwortlich für die Konformitätserklärung nach Paragraf 5 des EMVG ist die Lenovo (Deutschland) GmbH, Gropiusplatz 10, D-70563 Stuttgart.

Informationen in Hinsicht EMVG Paragraf 4 Abs. (1) 4:

#### **Das Gerät erfüllt die Schutzanforderungen nach EN 55024 und EN 55022 Klasse B.**

#### **Ilmoitus Korean luokan B mukaisuudesta**

B급 기기(가정용 방송통신기자재)

이 기기는 가정용(B급) 전자파적합기기로서 주로 가정에서 사용하는 것을 목적으로 하며, 모든 지역에서 사용할 수 있습니다.

#### **Ilmoitus Japanin VCCI:n luokan B mukaisuudesta**

この装置は、 クラスB情報技術装置です。 この装置は, 家庭環境で使用するこ とを目的としていますが、 この装置がラジオやテレビジョン受信機に近接して使 用されると、受信障害を引き起こすことがあります。 VCCI-B 取扱説明書に従って正しい取り扱いをして下さい。

#### **Japania koskeva ilmoitus tuotteista, jotka liitetään virtalähteisiin, joissa on enintään 20 A:n sähkövirta vaihetta kohti**

日本の定格電流が 20A/相 以下の機器に対する高調波電流規制 高調波電流規格 JIS C 61000-3-2 適合品

#### **Lenovo-tuotteiden huolto Taiwanissa**

台灣 Lenovo 產品服務資訊如下: 荷蘭商聯想股份有限公司台灣分公司 台北市内湖區堤頂大道二段89號5樓 服務電話: 0800-000-702
# **Liite B. Sähkö- ja elektroniikkalaiteromua sekä kierrätystä koskevat ilmoitukset**

Lenovo kannustaa tietotekniikkalaitteiden omistajia kierrättämään laitteensa vastuullisesti, kun niitä ei enää tarvita. Lenovo tarjoaa useita ohjelmia ja palveluja, joiden tarkoituksena on auttaa laitteiden omistajia kierrättämään tietotekniikkatuotteensa. Tietoja tuotteiden uusiokäyttömahdollisuuksista on Lenovon Web-sivustossa osoitteessa http://www.lenovo.com/recycling.

# **Kiinan sähkö- ja elektroniikkalaiteromua (WEEE) koskeva ilmoitus**

《废弃电器电子产品回收处理管理条例》提示性说明

联想鼓励拥有联想品牌产品的用户当不再需要此类产品时,遵守国 家废弃电器电子产品回收处理相关法律法规, 将其交给当地具有国 家认可的回收处理资质的厂商进行回收处理。更多回收服务信息, 请点击进入http://support.lenovo.com.cn/activity/551.htm

# **Tärkeitä tietoja sähkö- ja elektroniikkalaiteromun kierrättämisestä**

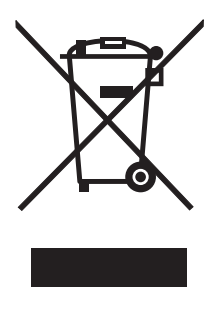

Lenovo-tuotteissa oleva WEEE-merkintä koskee maita, joissa on sähkö- ja elektroniikkaromun kierrättämistä koskevia säädöksiä (esim. Euroopan unionin direktiivi 2002/96/EY, Intian sähkö- ja elektroniikkaromun hallintaa ja käsittelyä koskevat säännöt, 2011). Sähkö- ja elektroniikkalaitteet merkitään sähkö- ja elektroniikkalaiteromusta (WEEE) annettujen paikallisten säädösten mukaisesti. Säädökset määrittävät kullakin alueella käytössä olevat käytettyjen laitteiden palautus- ja kierrätyskäytännöt. Tämä merkintä tuotteessa osoittaa, että tuotetta ei tule sen elinkaaren päässä hävittää yhdyskuntajätteen mukana, vaan sen sijaan se on kerättävä talteen käytössä olevien keräysjärjestelmien kautta.

Käytöstä poistettuja laitteita, jotka on merkitty sähkö- ja elektroniikkalaiteromua (EEE) koskevalla WEEE-merkinnällä, ei saa hävittää lajittelemattoman yhdyskuntajätteen mukana, vaan ne on käytettävissä olevien keräysresurssien mukaan toimitettava sähkö- ja elektroniikkalaiteromun palautus-, kierrätys- tai hyödyntämispisteisiin sen varmistamiseksi, että sähkö- ja elektroniikkalaitteiden mahdollisesti sisältämistä vaarallisista aineista aiheutuu mahdollisimman vähän haittaa ympäristölle ja ihmisten terveydelle. Lisätietoa sähkö- ja elektroniikkalaiteromun kierrättämisestä on osoitteessa http://www.lenovo.com/recycling

## **Japania koskevat kierrätysohjeet**

### **Collecting and recycling a disused Lenovo computer or monitor**

If you are a company employee and need to dispose of a Lenovo computer or monitor that is the property of the company, you must do so in accordance with the Law for Promotion of Effective Utilization of Resources. Computers and monitors are categorized as industrial waste and should be properly disposed of by an industrial waste disposal contractor certified by a local government. In accordance with the Law for Promotion of Effective Utilization of Resources, Lenovo Japan provides, through its PC Collecting and Recycling Services, for the collecting, reuse, and recycling of disused computers and monitors. For details, visit the Lenovo Web site at:

http://www.lenovo.com/services\_warranty/jp/ja/recycle/pcrecycle/.

Pursuant to the Law for Promotion of Effective Utilization of Resources, the collecting and recycling of home-used computers and monitors by the manufacturer was begun on October 1, 2003. This service is provided free of charge for home-used computers sold after October 1, 2003. For details, go to http://www.lenovo.com/services\_warranty/jp/ja/recycle/personal/.

### **Disposing of Lenovo computer components**

Some Lenovo computer products sold in Japan may have components that contain heavy metals or other environmental sensitive substances. To properly dispose of disused components, such as a printed circuit board or drive, use the methods described above for collecting and recycling a disused computer or monitor.

#### **Disposing of disused lithium batteries from Lenovo computers**

A button-shaped lithium battery is installed on the system board of your Lenovo computer to provide power to the computer clock while the computer is off or disconnected from the main power source. If you want to replace it with a new one, contact your place of purchase or ask for a repair service provided by Lenovo. If you have replaced it by yourself and want to dispose of the disused lithium battery, insulate it with vinyl tape, contact your place of purchase, and follow their instructions. If you use a Lenovo computer at home and

need to dispose of a lithium battery, you must comply with local ordinances and regulations.

#### **Disposing of a disused battery pack from Lenovo notebook computers**

Your Lenovo notebook computer has a lithium ion battery pack or a nickel metal hydride battery pack. If you are a company employee who uses a Lenovo notebook computer and need to dispose of a battery pack, contact the proper person in Lenovo sales, service, or marketing, and follow that person's instructions. You also can refer to the instructions at http://www.lenovo.com/ jp/ja/environment/recycle/battery/. If you use a Lenovo notebook computer at home and need to dispose of a battery pack, you must comply with local ordinances and regulations. You also can refer to the instructions at http://www.lenovo.com/jp/ja/environment/recycle/battery/.

### **Kierrätykseen liittyviä tietoja Brasiliassa**

### **Declarações de Reciclagem no Brasil**

### **Descarte de um Produto Lenovo Fora de Uso**

Equipamentos elétricos e eletrônicos não devem ser descartados em lixo comum, mas enviados à pontos de coleta, autorizados pelo fabricante do produto para que sejam encaminhados e processados por empresas especializadas no manuseio de resíduos industriais, devidamente certificadas pelos orgãos ambientais, de acordo com a legislação local.

A Lenovo possui um canal específico para auxiliá-lo no descarte desses produtos. Caso você possua um produto Lenovo em situação de descarte, ligue para o nosso SAC ou encaminhe um e-mail para: reciclar@lenovo.com, informando o modelo, número de série e cidade, a fim de enviarmos as instruções para o correto descarte do seu produto Lenovo.

# **Akkujen kierrätykseen liittyviä tietoja Yhdysvalloissa ja Kanadassa**

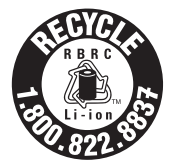

**US & Canada Only** 

# **Akkujen kierrätykseen liittyviä tietoja Taiwanissa**

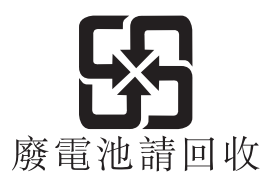

# **Akkujen kierrätykseen liittyviä tietoja Euroopan unionissa**

EU

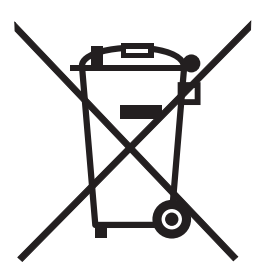

**Notice:** This mark applies only to countries within the European Union (EU).

Batteries or packaging for batteries are labeled in accordance with European Directive 2006/66/EC concerning batteries and accumulators and waste batteries and accumulators. The Directive determines the framework for the return and recycling of used batteries and accumulators as applicable throughout the European Union. This label is applied to various batteries to indicate that the battery is not to be thrown away, but rather reclaimed upon end of life per this Directive.

In accordance with the European Directive 2006/66/EC, batteries and accumulators are labeled to indicate that they are to be collected separately and recycled at end of life. The label on the battery may also include a chemical symbol for the metal concerned in the battery (Pb for lead, Hg for mercury, and Cd for cadmium). Users of batteries and accumulators must not dispose of batteries and accumulators as unsorted municipal waste, but use the collection framework available to customers for the return, recycling, and treatment of batteries and accumulators. Customer participation is important to minimize any potential effects of batteries and accumulators on the environment and human health due to the potential presence of hazardous substances. For proper collection and treatment, go to:

http://www.lenovo.com/lenovo/environment

# **Liite C. Vaarallisten aineiden rajoittamista koskeva direktiivi (RoHS)**

### **Intian RoHS**

RoHS compliant as per E-Waste (Management & Handling) Rules, 2011.

# **Kiinan RoHS**

#### 中国有害物质声明

为满足中国电子电气产品有害物质限制相关的法律法规和其他要求, 联想公 司对本产品中有害物质, 按部件分类, 声明如下。

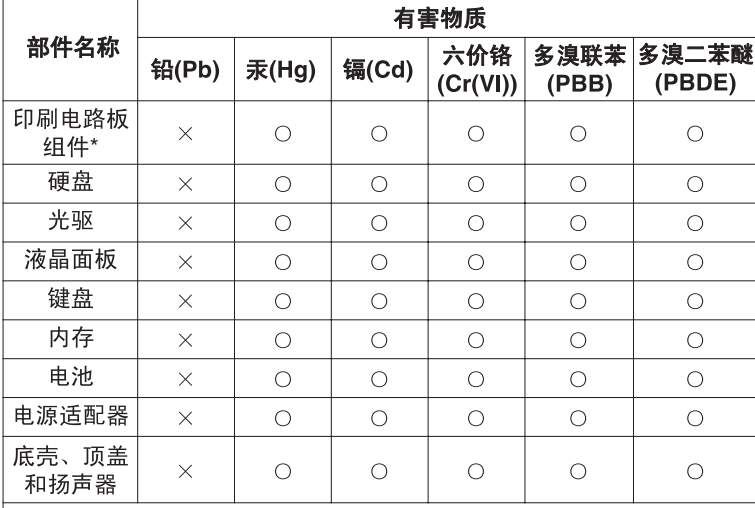

本表格依据 SJ/T 11364 的规定编制。某些型号的产品可能不包含表中 的部分部件。

○: 表示该有害物质在该部件所有均质材料中的含量均在 GB/T 26572 规定的限量要求以下。

×:表示该有害物质至少在该部件的某一均质材料中的含量超出 GB/T 26572 规定的限量要求。标记"×"的部件,皆因全球技术发展 水平限制而无法实现有害物质的替代。

\*印刷电路板组件包括印刷电路板及其零部件, 电容和连接器等。

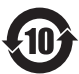

在中华人民共和国境内销售的电子信息产品必须标识此标志。 圆圈内的数字表示正常使用状态下产品的环保使用期限。

## **Turkin RoHS**

The Lenovo product meets the requirements of the Republic of Turkey Directive on the Restriction of the Use of Certain Hazardous Substances in Electrical and Electronic Equipment (EEE).

Türkiye EEE Yönetmeliğine Uygunluk Beyanı

Bu Lenovo ürünü, T.C. Cevre ve Orman Bakanlığı'nın "Elektrik ve Elektronik Eşyalarda Bazı Zararlı Maddelerin Kullanımının Sınırlandırılmasına Dair Yönetmelik (EEE)" direktiflerine uygundur.

EEE Yönetmeliğine Uygundur.

# **Ukrainan RoHS**

Цим підтверджуємо, що продукція Леново відповідає вимогам нормативних актів України, які обмежують вміст небезпечних речовин

### **Euroopan unionin RoHS**

Lenovo products sold in the European Union, on or after 3 January 2013 meet the requirements of Directive 2011/65/EU on the restriction of the use of certain hazardous substances in electrical and electronic equipment ("RoHS recast" or "RoHS 2").

For more information about Lenovo progress on RoHS, go to:

http://www.lenovo.com/social\_responsibility/us/en RoHS\_Communication.pdf

# **Liite D. Huomautuksia**

Lenovo ei ehkä tarjoa tässä julkaisussa mainittuja tuotteita, palveluja tai ominaisuuksia kaikissa maissa. Saat lisätietoja Suomessa saatavana olevista tuotteista ja palveluista Lenovolta. Viittauksia Lenovon tuotteisiin, ohjelmiin tai palveluihin ei pidä tulkita niin, että ainoastaan näitä tuotteita, ohjelmia tai palveluja voidaan käyttää. Niiden asemesta on mahdollista käyttää mitä tahansa toiminnaltaan vastaavaa tuotetta, ohjelmaa tai palvelua, joka ei loukkaa Lenovon tekijänoikeutta tai muita lailla suojattuja oikeuksia. Haluttaessa käyttää yhdessä tämän tuotteen kanssa muita kuin Lenovon nimeämiä tuotteita, ohjelmia tai palveluja on niiden käytön arviointi ja tarkistus käyttäjän omalla vastuulla.

Lenovolla voi olla patentteja tai patenttihakemuksia, jotka koskevat tässä julkaisussa esitettyjä asioita. Tämän julkaisun hankinta ei anna mitään lisenssiä näihin patentteihin. Kirjallisia tiedusteluja voi tehdä osoitteeseen

*Lenovo (United States), Inc. 1009 Think Place - Building One Morrisville, NC 27560 U.S.A. Attention: Lenovo Director of Licensing*

LENOVO TARJOAA TÄMÄN JULKAISUN "SELLAISENAAN" ILMAN MITÄÄN NIMENOMAISESTI TAI KONKLUDENTTISESTI MYÖNNETTYÄ TAKUUTA, MUKAAN LUETTUINA TALOUDELLISTA HYÖDYNNETTÄVYYTTÄ, SOPIVUUTTA TIETTYYN TARKOITUKSEEN JA OIKEUKSIEN LOUKKAAMATTOMUUTTA KOSKEVAT KONKLUDENTTISESTI ILMAISTUT TAKUUT. Joidenkin maiden lainsäädäntö ei salli nimenomaisesti tai konkludenttisesti myönnettyjen takuiden rajoittamista, joten edellä olevaa rajoitusta ei sovelleta näissä maissa.

Tämä julkaisu voi sisältää teknisiä epätarkkuuksia ja painovirheitä. Julkaisun tiedot tarkistetaan säännöllisin väliajoin, ja tarpeelliset muutokset tehdään julkaisun uusiin painoksiin. Lenovo saattaa tehdä parannuksia tai muutoksia tässä julkaisussa kuvattuihin tuotteisiin ja ohjelmiin milloin tahansa ilman ennakkoilmoitusta.

Tässä julkaisussa kuvattuja tuotteita ei ole tarkoitettu käytettäviksi implantaatiosovelluksissa tai muissa elintoimintoja ylläpitävissä sovelluksissa, joissa toimintahäiriö saattaa aiheuttaa henkilövahingon tai kuoleman. Tämän julkaisun sisältämät tiedot eivät vaikuta Lenovon tuotteiden määrityksiin (spesifikaatioihin) tai takuisiin eivätkä muuta niitä. Mikään tässä julkaisussa oleva lausuma ei sisällä nimenomaisesti tai konkludenttisesti ilmaistua Lenovon tai kolmannen osapuolen aineetonta oikeutta koskevaa lisenssiä, sitoumusta tai näiden loukkauksien varalta annettua suojausta. Kaikki tämän julkaisun tiedot perustuvat erityisympäristöissä saatuihin tuloksiin, ja ne esitetään esimerkkeinä. Muissa käyttöympäristöissä voidaan saada erilaisia tuloksia.

Lenovo pidättää itsellään oikeuden käyttää ja jakaa palautteena saamiaan tietoja parhaaksi katsomallaan tavalla, niin että siitä ei aiheudu lähettäjälle mitään velvoitteita.

Tässä julkaisussa olevat viittaukset muihin kuin Lenovon Web-sivustoihin eivät ole osoitus siitä, että Lenovo millään tavoin vastaisi kyseisten Web-sivustojen sisällöstä tai käytöstä. Viittaukset on tarkoitettu vain helpottamaan lukijan mahdollisuuksia tutustua muihin Web-sivustoihin. Kyseisten Web-sivustojen sisältämä aineisto ei sisälly tähän Lenovo-tuotteeseen tai sitä koskevaan aineistoon. Sivustojen käyttö on käyttäjän omalla vastuulla.

Kaikki julkaisun sisältämät suorituskykytiedot on määritetty testiympäristössä. Suorituskyky muissa toimintaympäristöissä saattaa poiketa merkittävästi ilmoitetuista arvoista. Osa mittauksista on saatettu tehdä kehitteillä olevissa järjestelmissä, eikä mikään takaa, että tulokset ovat samanlaiset yleisesti saatavana olevissa järjestelmissä. Lisäksi osa mittaustuloksista on saatettu saada ekstrapolaation avulla. Todelliset mittaustulokset voivat poiketa ilmoitetuista arvoista. Julkaisun käyttäjien tulee tarkistaa tietojen soveltuvuus omassa erityisympäristössään.

### **Tavaramerkit**

Seuraavat nimet ovat Lenovon tavaramerkkejä Yhdysvalloissa ja/tai muissa maissa:

Lenovo Lenovo-logo OneKey

Microsoft ja Windows ovat Microsoft Corporationin tavaramerkkejä.

Muut yritysten, tuotteiden tai palvelujen nimet voivat olla muiden tahojen tavaramerkkejä.

# **Hakemisto**

# **A**

Akun lataus [18](#page-35-0)

# **K**

Kamera [2](#page-19-0) Kosketuslevy [2](#page-19-1)

# **L**

Lukkolaite [31](#page-48-0)

## **P**

Pikanäppäimet [13](#page-30-0)

# **S**

Salasana [31](#page-48-1) Suojaus [31](#page-48-2)

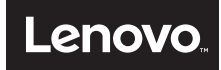